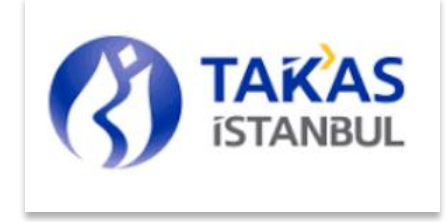

# **EPİAŞ ORGANİZE TOPTAN DOĞAL GAZ SATIŞ PİYASASI**

# **KATILIMCI İŞLEMLERİ**

# **KULLANICI KILAVUZU İŞLEMLERİ**

**İSTANBUL TAKAS VE SAKLAMA BANKASI A.Ş.**

# **İÇERİK**

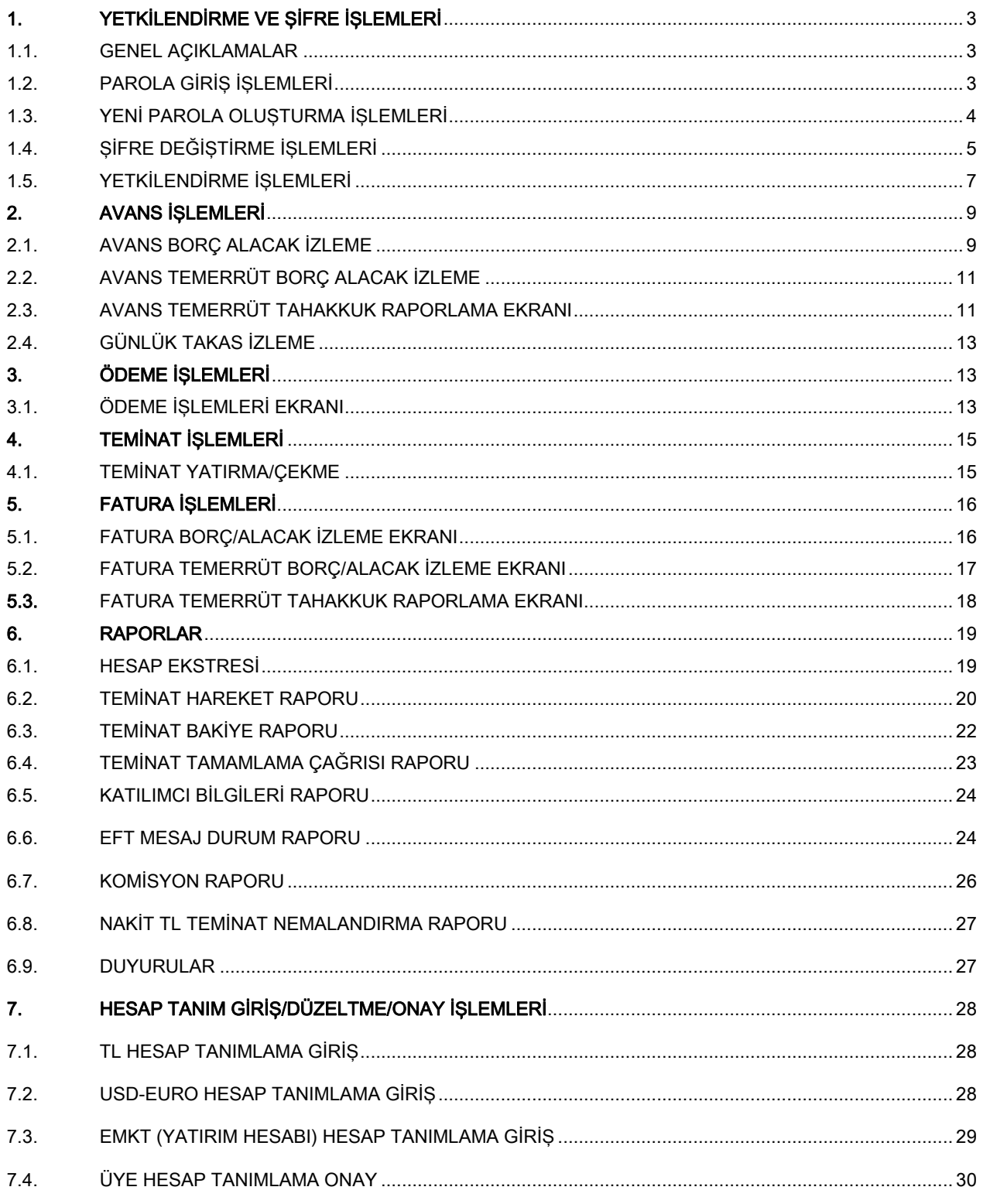

÷

# <span id="page-2-1"></span><span id="page-2-0"></span>1. YETKİLENDİRME VE ŞİFRE İŞLEMLERİ

# 1.1.GENEL AÇIKLAMALAR

Üye kullanıcıları sisteme giriş yapabilmek için kurumunu temsil eden e-posta adreslerini ve cep telefonu numaralarını üye kullanıcı beyanı ve bilgi formu aracılığı ile Takasbank'a bildirmeleri gerekmektedir. Üye kullanıcıları Takasbank'tan aldıkları kullanıcı kodu ve şifreleri ile sistemden oluşturacakları parolalar ve cep telefonuna gelen SMS şifresi ile birlikte sisteme giriş yapabileceklerdir.

Parola giriş işleminden sonra cep telefonuna SMS olarak gelen 6 haneli tek kullanımlık şifreyi, şifre ekranından gireceklerdir.

Şifresini unutan kullanıcılar, yeni şifre için Takasbank Üye İşleri Ekibi'nin ilgili numaraları ile 212 315 21 02 - 212 315 21 03 - 212 315 20 74 irtibata geçip geçici şifre (tek kullanımlık şifre) alacaklardır. Şifresi kilitlenen kullanıcıların şifre kilidini üyenin yetkili kullanıcıları kaldırabileceklerdir. Parolasını hatırlayamayan kullanıcılar, parola giriş ekranından cep telefonu numarası girişi ve sonrasında tek kullanımlık SMS şifresi girişini geçtikten sonra yeni parola oluşturma ekranı ile yeni parolarını oluşturabileceklerdir.

Üyeler, şifre ve parola değiştirme işlemlerini sisteme giriş yaptığında güvenlik menüsü altındaki ekranlardan yapabileceklerdir.

# <span id="page-2-2"></span>1.2.PAROLA GİRİŞ İŞLEMLERİ

Üye kullanıcılarının internet ortamından sisteme giriş yapabilmeleri için kullanıcı kodu, parola girdikleri ekrandır. Parolasını unutan üyeler yeni parola oluşturma işlemlerini bu ekran ile başlatabileceklerdir. Ekrandaki bilgileri doğru giren üyeler, parolası varsa, SMS şifresi gönderilecek ve şifre işlemleri ekranına yönlendirileceklerdir. Parolası yoksa yeni parola oluşturma işlemlerine yönlendirilecektir. (Sırasıyla Cep Telefonu Numarası Giriş Ekranı, SMS Şifresi Giriş Ekranı ve Yeni Parola Oluşturma Ekranı açılır.)

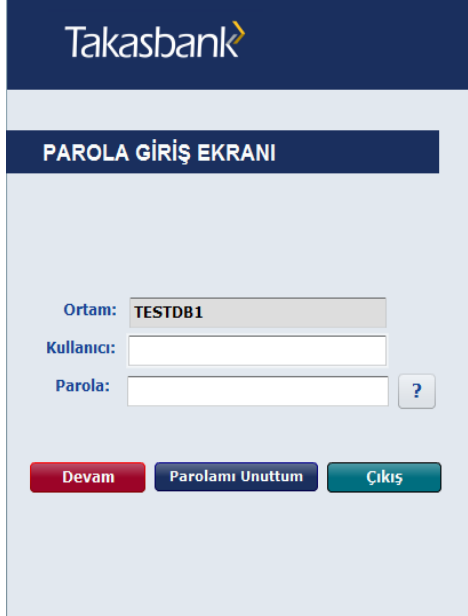

Kullanıcı: Sisteme giriş yapmak isteyen kullanıcıya ait kullanıcı kodudur. Küçük harf girilmek istenildiğinde otomatik büyütülerek ekranda gösterilir. Giriş zorunludur, boş geçilemez.

Parola: Sisteme giriş yapmak isteyen kullanıcıya ait paroladır. Mevcut parolası olmayan kullanıcı için boş geçilecektir.

Resim Alanı: Her girişte ve giriş yaparken alınan hatalardan sonra değişen harfleri gösteren alandır.

Resim Kutusu: Ekranda görülen harflerin girildiği alandır. Giriş zorunludur, boş geçilemez.

#### *TUŞ AÇIKLAMALARI*

Devam: Girilen bilgiler ile şifre işlemleri ekranına bağlanmayı sağlar.

Parolamı Unuttum: Sisteme ilk defa bağlanırken parola oluşturmak için veya parola unutulup tekrar parola almak istenildiğinde kullanılır.

Resmi Değiştir: Ekranda, resim alanında görünen kelimenin değişmesini sağlayan tuştur.

<span id="page-3-0"></span>Çıkış: Ekrandan çıkmayı sağlayan tuştur.

# 1.3.YENİ PAROLA OLUŞTURMA İŞLEMLERİ

Mevcut parolasını hatırlayamayan kullanıcılar, ilk defa parola almak isteyen kullanıcılar veya sisteme login olduktan sonra parolasını değiştirmek isteyen kullanıcılar yeni parola oluşturma ekranına bağlanacaklar ve parolalarını oluşturacaklardır. İlk kez sisteme giren kullanıcılar karşılama mesajı bilgisini oluşturacaklardır.

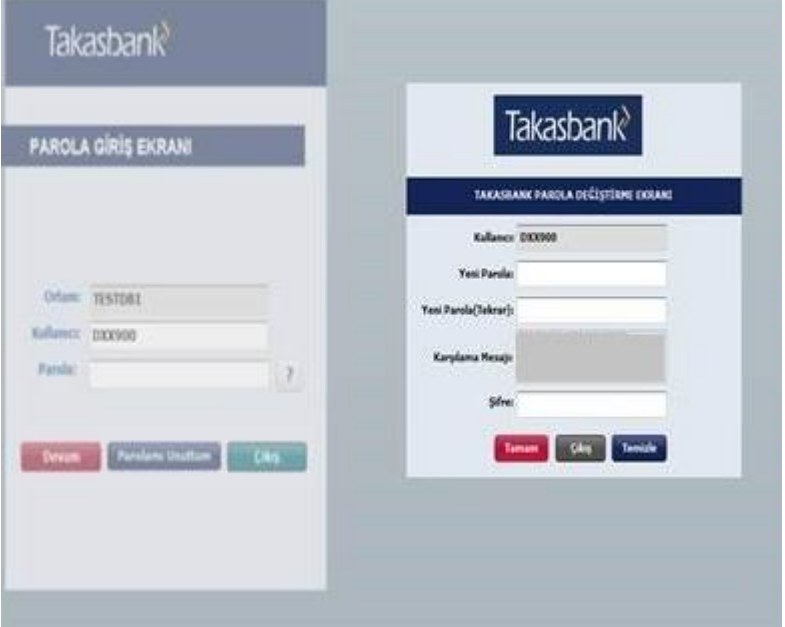

Kullanıcı: Sisteme giriş yapan kullanıcıya ait kodun görüntülendiği alandır. Giriş/değişiklik yapılamaz.

Yeni Parola: Alınmak istenilen parolanın yazıldığı alandır. Giriş zorunludur, boş geçilemez.

Yeni Parola (Tekrar): Yeni parola alanına yazılan bilginin aynısı yazılır. Giriş zorunludur, boş geçilemez.

Karşılama Mesajı: Şifre İşlemleri Ekranında ve Yeni Parola Oluşturma Ekranında görünecek mesajdır. En az 10 en fazla 50 karakter olmalıdır.

Kullanıcının daha önce girmiş olduğu karşılama mesajı varsa bu alan pasif, yoksa aktif olacaktır. Aktif ise, üstüne gelindiğinde ilk kez parola alacak kullanıcılar için "İlk defa parola alıyorsanız lütfen en az 10 en fazla 50 karakter uzunluğundaki karşılama mesajınızı oluşturunuz." Bilgisi

görünür. Alan aktif ise giriş zorunludur, boş geçilemez.

Şifre: Kullanıcının mevcut şifresini girdiği alandır. Giriş zorunludur, boş geçilemez.

#### *TUŞ AÇIKLAMALARI*

Tamam: "Parolanız Başarıyla Değiştirilmiştir" mesajı alınır ve bir sonraki adıma geçilir.

Temizle: Ekrandaki bilginin temizlenmesini sağlar.

<span id="page-4-0"></span>Çıkış: Ekrandan çıkmayı sağlayan tuştur.

# 1.4.ŞİFRE DEĞİŞTİRME İŞLEMLERİ

Geçici şifresini (tek kullanımlık şifre) alan kişinin Yeni Parola Oluşturma Ekranında geçici şifresini girdiğinde, aynı şekilde alt ekran olarak Şifre Değiştirme Ekranı açılacaktır.

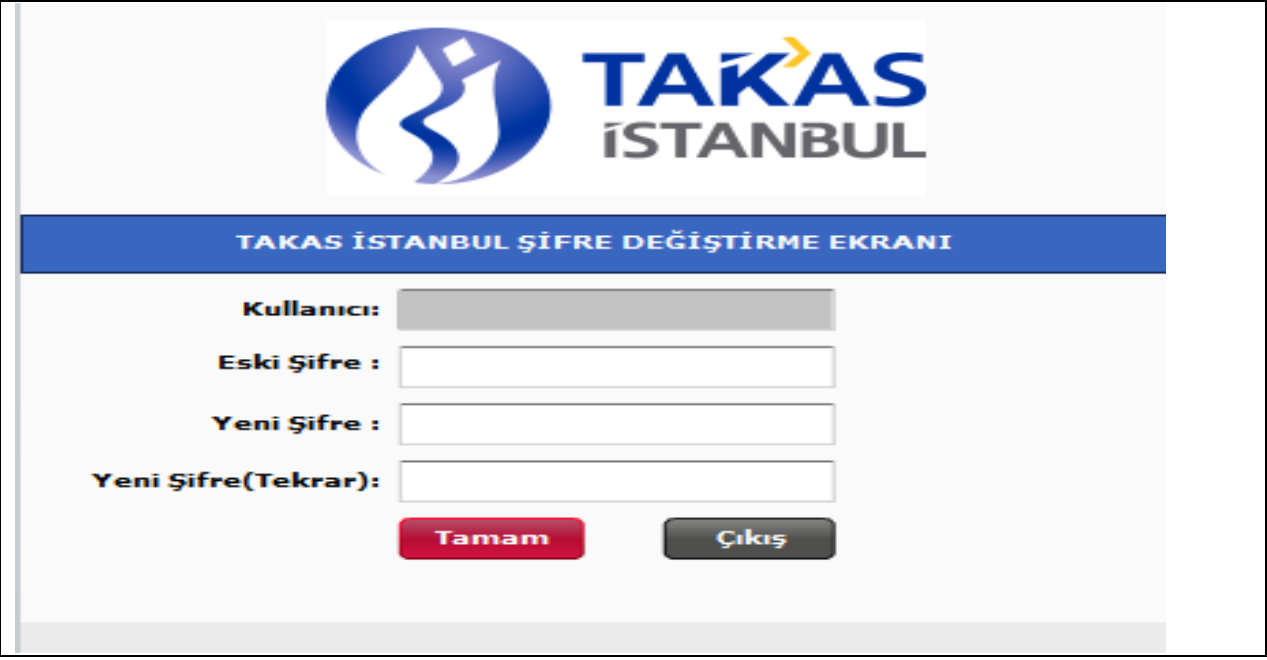

Kullanıcı Kodu: Sisteme bağlanacak kullanıcının kodu otomatik gelir. Giriş/değişiklik yapılamaz.

Eski Şifre: Kullanıcı, e-mailine gelen geçici onay kodunu girmelidir. Giriş zorunludur, boş geçilemez.

Yeni Şifre: Kullanıcının yeni belirlediği (şifre belirleme kurallarına uygun olacak) şifrenin yazıldığı alandır. Giriş zorunludur, boş geçilemez.

Yeni Şifre (Tekrar): Yeni Şifre alanına girilen bilgi tekrar yazılır. Giriş zorunludur, boş geçilemez.

## *TUŞ AÇIKLAMALARI*

Tamam : Girilen şifre bilgileri ile yeni şifrenin alınması sağlanır.

# Şifre Belirleme Kuralları

Kullanıcı şifresini belirlerken uyması gereken zorunlu şifre belirleme kuralları;

- Sifre son kullanılan altı şifre ile aynı olamaz
- Şifre 60 takvim günü içinde değiştirilmelidir.
- Şifre en az 8 adet karakter içermelidir.
- Kullanılan şifre için hatalı deneme sayısı 5'tir.
- Verilecek şifre belirli bir karmaşıklık düzeyine sahip olmalıdır; **"Büyük Harf"**

# "**Küçük Harf"**

# **"En az 3 Rakam"**

 Bilgi güvenliği açısından kişisel hesaplarınızda (e-mail, sosyal medya vb.) kullandığınız şifreler Takasbank menü erişimlerinde kullanılmamalıdır.

# Şifre Kullanım Bilgileri

- Şifre bitiş süresi 60 gündür. Şifre alım tarihinden 60 güne kadar kullanılabilir. 60 gün sonrasında eski şifre ile girilmek istenildiğinde şifrenizin kullanım süresi dolmuştur yeni bir şifre belirleyiniz uyarısı verilip şifre değiştirme ekranı açılır.
- Şifre dolum tarihine 15 gün kaldığında "Şifrenizin kullanım süresi 15 gün sonra dolacaktır" uyarısı verilecektir. Şifre dolum tarihinde, şifre süresi henüz dolmadan gün içerisindeki girişlerde "Şifreniz gün içerisinde dolacaktır" uyarısı verecektir.
- Yeni şifre için Takasbank Operasyon Servisi aranılıp 212 315 21 02 -212 315 21 03-212 315 20 74 ve Geçici Şifre (tek kullanımlık şifre) alınacaktır. Geçici şifre alındıktan sonra istenildiği zaman değiştirilip sisteme giriş yapılabilir.

# <span id="page-6-0"></span>1.5.YETKİLENDİRME İŞLEMLERİ

Yetkili kullanıcılar, kendilerine, diğer yetkili kullanıcılara ve standart kullanıcılara istedikleri fonksiyon (Tuş) için yetki verebilir, yetkisini kaldırabilir ve kullanıcı bilgi güncelleştirme işlemlerini gerçekleştirebilirler.

Yetki verme yetkisi devredebilir, ancak standart kullanıcılar aldıkları bu yetkiyi başka kullanıcıya devredemezler.

Üyeler yetkilendirme işlemlerine ilişkin raporları kendi ekranlarından alabileceklerdir. Yetkilendirme İşlemleri 2 aşamalı olarak, Yetkilendirme Giriş ve Yetkilendirme Onay olarak yapılmaktadır.

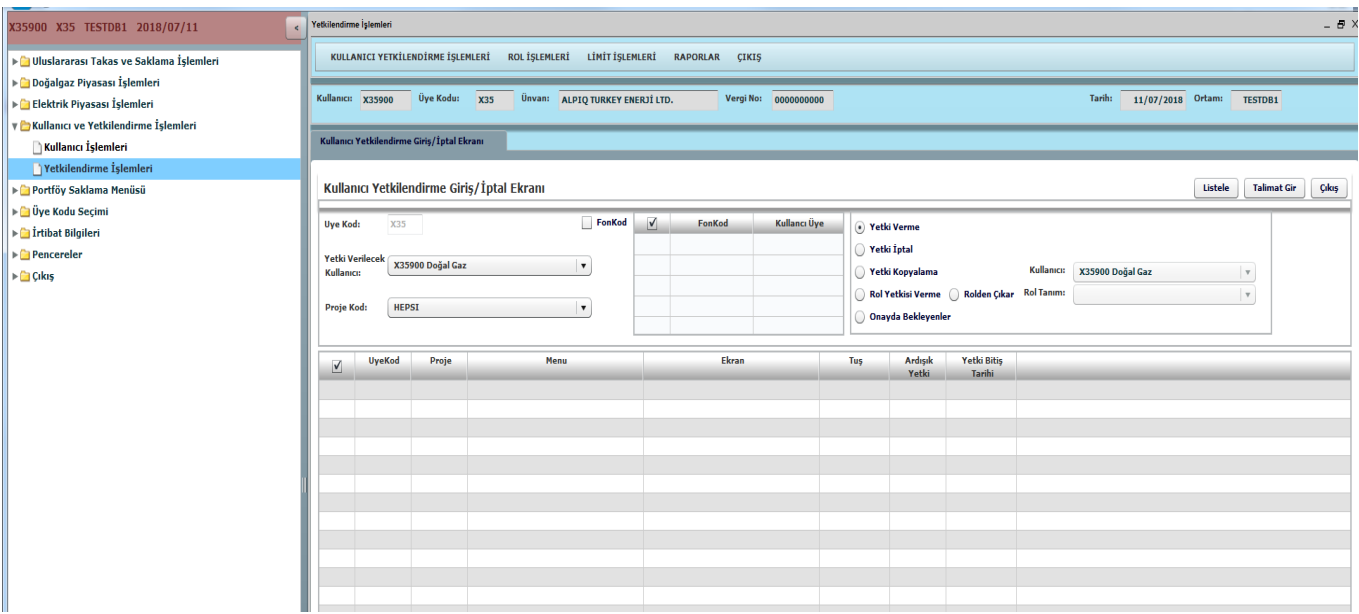

# Kullanıcı Yetkilendirme Giriş/İptal Ekranı

Bu ekranda, yetkilendirme yapılacak Kullanıcı seçilir. Yetki verilecek olan proje kodu seçilir. Listele tuşuna basılır. İlgili fonksiyonlar ve tuş isimleri listelenir. Yetki verilmesi istenilen ekranlar için satır başlarındaki kutular seçilir ve Talimat Gir tuşuna basılır.

# Kullanıcı Yetkilendirme Onay/İptal Ekranı

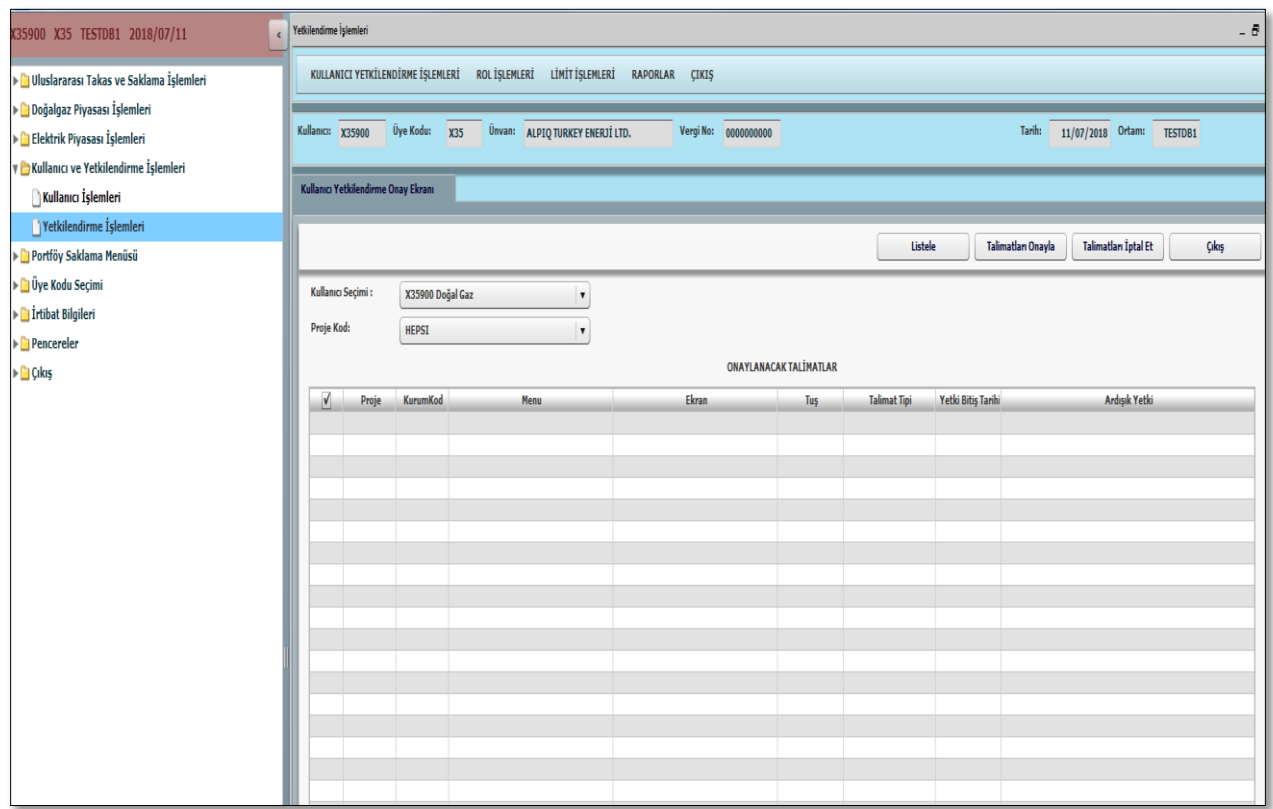

Takasbank sisteminde, yetki girişi yapılan kullanıcıların onay İşlemi yapılmaktadır. Yetki girişi yapılan kullanıcı listelenir ve onaylanması istenilen kriterler seçilir. Talimatları Onayla tuşuna basılır.

Yetki verme işlemi tamamlanmıştır.

Kullanıcı yetkilendirme işlemleri dahil olmak üzere diğer bağlantı sorunlarınızda da Bankamız Üye İşleri Ekibi ile iletişim kurabilirsiniz.

İrtibat: uye@takasbank.com.tr

0212 315 21 02 0212 315 21 03 0212 315 20 74

# <span id="page-8-0"></span>2. AVANS İŞLEMLERİ

Piyasa katılımcıları Sürekli Ticaret Platformu nakit takas işlemlerine ait borç/alacak bilgilerini Avans İşlemleri ekranlarından izleyebileceklerdir.

Takası güncel tarihte yapılacak işlemler yanında, takası ertesi işgünü yapılacak işlemlerin bilgileri Enerji Piyasaları İşletme A.Ş.(EPİAŞ) tarafından gönderilmiş ve Takasbank'ta netleştirilmiş ise bu bilgiler de izlenebilecektir. Ertesi işgünü takası olacak işlemler EPİAŞ tarafından Takasbank'a iletildikten sonra ekranlardan izlenebilecektir. Ayrıca takası gerçekleşmiş geçmiş tarihli avans işlemleri de raporlanabilecektir.

#### <span id="page-8-1"></span>2.1.AVANS BORÇ ALACAK İZLEME

Piyasa katılımcılarının avans ödemelerine ilişkin borç/ alacak bilgilerinin izlendiği ekrandır.

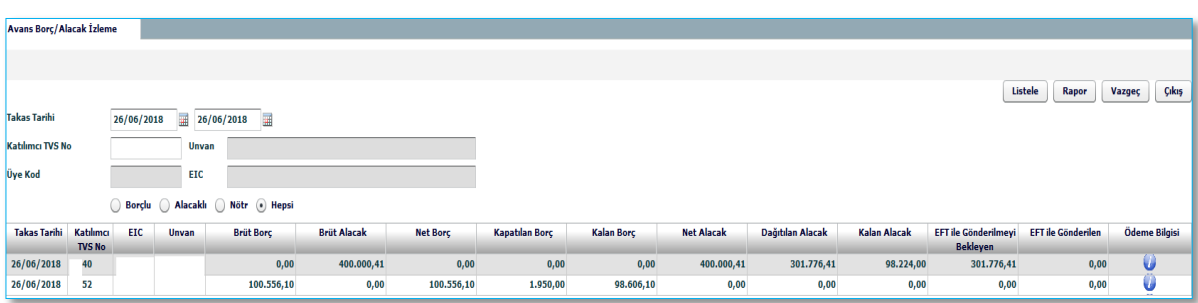

#### *ALAN AÇIKLAMALARI*

**TAKAS TARİHİ:** Hangi takas tarihi aralığı için avans borç/alacakları izlenmek isteniyor ise ilgili tarih girilir. Default her iki alana da güncel tarih seçili gelir. En fazla güncel tarihten 1 sonraki işgünü girilebilir. Geçmiş tarihli bilgiler "Listele" tuşu ile ekrana getirilmeyecek sadece "Ekran", "Yazıcı" ve "Dosya" seçimleri ile raporlanabileceklerdir. **KATILIMCI TVS NO:** Katılımcının Takasbank sisteminde tanımlı müşteri numarası, unvanı ve EIC numarası default olarak gelir. Giriş/Değişiklik yapılamaz.

#### **TABLO ALAN AÇIKLAMALARI:**

**Takas Tarihi:** Görüntülenmek istenen avans işlemlerinin takas tarihinin görüntülendiği alandır. Giriş değişiklik yapılamaz.

**Katılımcı TVS No:** Borç/alacak bilgisinin ait olduğu katılımcının Takasbank sisteminde tanımlı numarasıdır. Giriş değişiklik yapılamaz. (Ortak bir bilgi olduğundan diğer raporlarda ayrıca belirtilmeyecektir.)

**EIC:** Borç/alacak bilgisinin ait olduğu katılımcının EIC (Enerji Tanımlama Kod) bilgisidir. Giriş değişiklik yapılamaz. (Ortak bir bilgi olduğundan diğer raporlarda ayrıca belirtilmeyecektir.)

**Unvan:** Borç/alacak bilgisinin ait olduğu katılımcının Takasbank sisteminde tanımlı unvanıdır. Giriş değişiklik yapılamaz. (Ortak bir bilgi olduğundan diğer raporlarda ayrıca belirtilmeyecektir.)

**Brüt Borç:** İlgili katılımcının ilgili takas tarihinde netleştirilme öncesinde toplam borç tutarı bilgisidir. Giriş değişiklik yapılamaz.

**Brüt Alacak:** İlgili katılımcının ilgili takas tarihinde netleştirilme öncesinde toplam alacak tutarı bilgisidir. Giriş değişiklik yapılamaz.

**Net Borç:** İlgili katılımcının ilgili takas tarihindeki avans işlemlerine konu net borç tutarıdır. Eğer katılımcı borçlu değil alacaklı ise bu alanda sıfır (0,00) gelir. Giriş değişiklik yapılamaz.

**Kapatılan Borç:** İlgili katılımcının ilgili takas tarihindeki avans işlemlerine konu net borç tutarının ne kadarının kapandığı bilgisidir. Eğer katılımcı borçlu değil alacaklı ise bu alanda sıfır (0,00) gelir. Giriş değişiklik yapılamaz.

**Kalan Borç:** İlgili katılımcının ilgili takas tarihindeki avans işlemlerine konu net borç tutarından kapanmayan kısmının ne kadar olduğu bilgisidir. Eğer katılımcı borçlu değil alacaklı ise bu alanda sıfır (0,00) gelir. Giriş değişiklik yapılamaz.

**Net Alacak:** İlgili katılımcının ilgili takas tarihindeki avans işlemlerine konu net alacak tutarıdır. Eğer katılımcı alacaklı değil borçlu ise bu alanda sıfır (0,00) gelir. Giriş değişiklik yapılamaz.

**Dağıtılan Alacak:** İlgili katılımcının ilgili takas tarihindeki avans işlemlerine konu net alacak tutarının ne kadarının dağıtımının yapıldığı (cari/serbest/11 hesabına geçen) bilgisidir. Eğer katılımcı alacaklı değil borçlu ise bu alanda sıfır (0,00) gelir. Giriş değişiklik yapılamaz.

**Kalan Alacak:** İlgili katılımcının ilgili takas tarihindeki avans işlemlerine konu net alacak tutarının dağıtılmayan (11 hesaba geçmeyen) kısmının ne kadar olduğu bilgisidir. Eğer katılımcı alacaklı değil borçlu ise bu alanda sıfır (0,00) gelir. Giriş değişiklik yapılamaz.

**EFT İle Gönderilmeyi Bekleyen:** Avans alacakları dağıtımı gerçekleştirilmiş ancak 11 hesaplarından EFT ile katılımcı banka hesaplarına iletilmemiş tutar bilgisinin görüntülendiği alandır.

**EFT İle Gönderilen:** Avans alacakları dağıtımı gerçekleştirilmiş ve 11 hesaplarından EFT ile katılımcı banka hesaplarına iletilmiş tutar bilgisinin görüntülendiği alandır.

**Ödeme Bilgisi:** Borç kapatma bilgilerinin ne zaman ve hangi şekilde(cari hesap/teminat hesabı) kapatıldığı detay bilgi alanıdır.

*TUŞ AÇIKLAMALARI*

**LİSTELE:** Ekrandaki kriterler doğrultusunda bilgilerin ekrandaki tabloda görüntülenmesini sağlar. Listenin altında son satır olarak Katılımcı No alanında "TOPLAM" ifadesi ile rakamsal alanların toplamlarına yer verilir. Listeleme sadece güncel ve güncel tarihten sonra takası olacak işlemler için yapılabilir. Ekrandan girilen ilk takas tarihi < güncel tarih ise hata verilir. (Ortak bir tuş olduğundan diğer raporlarda ayrıca belirtilmeyecektir.)

**RAPOR:** Ekrandan girilen bilgiler dâhilinde kayıtların rapor olarak ekrana alınmasını sağlar. Ekrandan girilen İlk Takas Tarihi ve Son Takas Tarihi'nin yıl bilgisi aynı olmak zorundadır. Ardından "Listele" tuşu altında yapılan kontrol ve işlemler yapılarak (ekrandan girilen ilk takas tarihi < güncel tarih olmalı kontrol hariç tutularak) bilgiler rapor formatında ekrana getirilir. Girilen kriterler doğrultusunda açılan format seçme ekranından seçilen seçeneğe göre, ekran veya istenen dosya formatında (Csv, Html, Excel) rapor alınmasını sağlar. (Ortak bir tuş olduğundan diğer raporlarda ayrıca belirtilmeyecektir.)

**VAZGEÇ:** Ekranın ilk açıldığı haline dönmesini sağlar.

**ÇIKIŞ:** İlgili ekrandan çıkılıp bir üst menüye dönüşü sağlar.

# 2.2.AVANS TEMERRÜT BORÇ ALACAK İZLEME

<span id="page-10-0"></span>Piyasa katılımcılarının avans ödemelerine ilişkin ilgili takas tarihine ait temerrüde düşmüş borç/alacak bilgilerinin ve ödemelerinin izlendiği ekrandır.

#### **TABLO ALAN AÇIKLAMALARI:**

**Takas Tarihi:** Görüntülenmek istenen takas tarihinin raporlandığı alandır. Giriş değişiklik yapılamaz.

**Toplam Borç:** İlgili katılımcının ilgili takas tarihindeki temerrüde düşmüş avans borç tutarıdır. Eğer katılımcı borçlu değil alacaklı ise bu alanda sıfır (0,00) gelir. Giriş değişiklik yapılamaz.

**Kapatılan Borç:** İlgili katılımcının ilgili takas tarihindeki temerrüde düşmüş avans borç tutarının ne kadarının kapandığı bilgisidir. Eğer katılımcı borçlu değil alacaklı ise bu alanda sıfır (0,00) gelir. Giriş değişiklik yapılamaz.

**Kalan Borç:** İlgili katılımcının ilgili takas tarihindeki temerrüde düşmüş kapatılmayan avans borç tutarı bilgisidir. Eğer katılımcı borçlu değil alacaklı ise bu alanda sıfır (0,00) gelir. Giriş değişiklik yapılamaz.

**Toplam Alacak:** İlgili katılımcının ilgili takas tarihindeki temerrüde düşmüş avans alacak tutarıdır. Eğer katılımcı alacaklı değil borçlu ise bu alanda sıfır (0,00) gelir. Giriş değişiklik yapılamaz.

**Dağıtılan Alacak:** İlgili katılımcının ilgili takas tarihindeki temerrüde düşmüş avans alacak miktarının ne kadarının dağıtıldığı bilgisidir. (11 hesaba geçen) bilgisidir. Eğer katılımcı alacaklı değil borçlu ise bu alanda sıfır (0,00) gelir. Giriş değişiklik yapılamaz. **Kalan Alacak:** İlgili katılımcının ilgili takas tarihindeki temerrüde düşmüş kapatılmayan avans alacak miktarı bilgisidir. (11 hesaba geçmeyen veya EFT ile gönderilmeyen) kısmının ne kadar olduğu bilgisidir. Eğer katılımcı alacaklı değil borçlu ise bu alanda sıfır (0,00) gelir. Giriş değişiklik yapılamaz.

# <span id="page-10-1"></span>2.3.AVANS TEMERRÜT TAHAKKUK RAPORLAMA EKRANI

Avans alacak ve borçları için oluşmuş temerrütlere bağlı ceza ve mağduriyet ödemelerinin

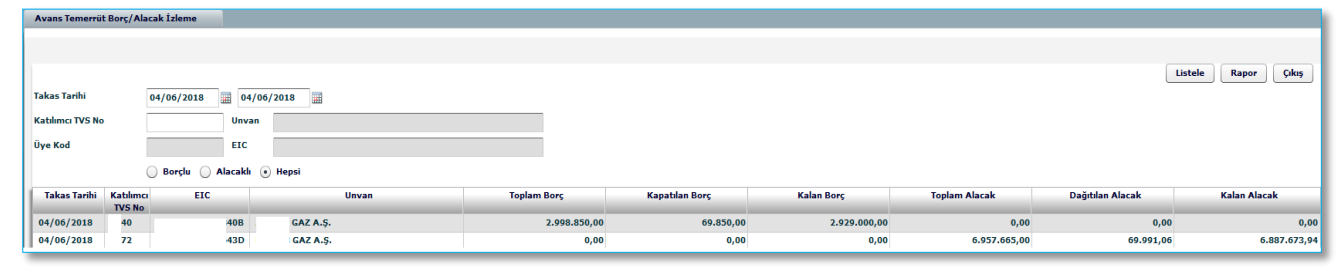

raporlandığı ekrandır.

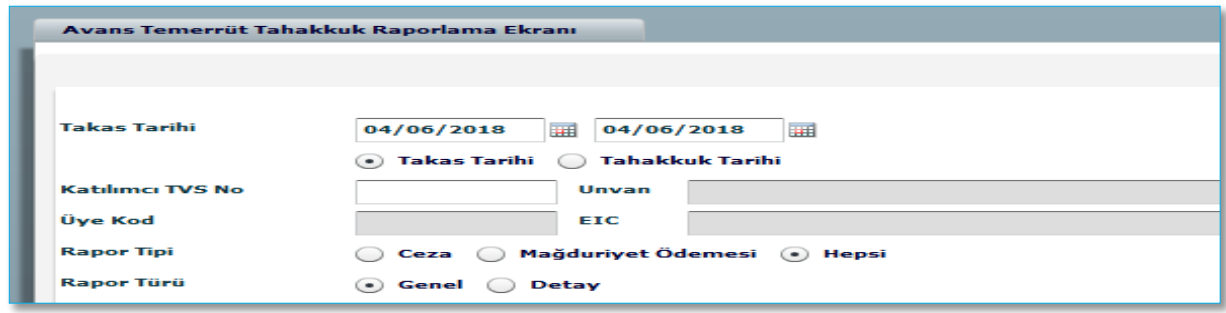

**TAKAS TARİHİ:** Hangi avans takas tarihi için ceza/mağduriyet ödemesi tutarları izlenmek isteniyor ise ilgili takas tarihi aralığı bilgisi gün-ay-yıl olarak girilir. Boş geçilemez. Serbest girişe izin verilir. Default iki alana da güncel tarihli işgünü bilgisi yansıtılır. İlk girilen takas tarihi ikinci girilen takas tarihinden küçük veya eşit olmalıdır.

**TAHAKKUK TARİHİ:** Hangi avans tahakkuk tarihi için ceza/mağduriyet ödemesi tutarları izlenmek isteniyor ise ilgili tahakkuk tarihi aralığı bilgisi gün-ay-yıl olarak girilir. Boş geçilemez. Serbest girişe izin verilir. Default iki alana da güncel tarihli işgünü bilgisi yansıtılır. İlk girilen tahakkuk tarihi ikinci girilen tahakkuk tarihinden küçük veya eşit olmalıdır.

**RAPOR TİPİ:** Geciken ödemenin alacaktan mı yoksa borçtan mı kaynaklandığını ve dolayısı ile ilgili tahakkuk kaydının temerrüt cezası mı yoksa mağduriyet ödemesi mi olduğu bilgisidir. Default "Hepsi" seçili gelir.

**RAPOR TÜRÜ:** Raporun, seçilen takas tarihi, ilgili katılımcı için oluşmuş temerrüt ceza ve mağduriyet ödeme kayıtlarının gruplanarak toplu olarak veya tek tek kayıt bazında oluşturulmasını sağlar. Default "Genel" seçili gelir.

#### **Rapor Alanları**

**Takas Tarihi:** Tahakkuk kayıtlarının ait olduğu takas tarihi bilgisidir.

**Ceza/Mağduriyet Ödemesi:** İlgili tahakkuk kaydının cezadan mı yoksa mağduriyet ödemesinden mi kaynaklandığı bilgisidir.

**Faiz:** Hesaplanan faiz(ceza/mağduriyet tutarı) miktar bilgisidir.

**Limit Kontrol:** Hesaplanan faizin asgari temerrüt faizin altında kalıp kalmadığını gösteren alandır(Genel Raporda).

**Ceza Matrah:** Temerrüt ya da mağduriyet ödemesi hesaplamasında kullanılan matrah bilgisidir.

**Faiz Oran:** Hesaplamada kullanılan faiz oranıdır.

**Gün:** Hesaplamada kullanılan gün sayısıdır.

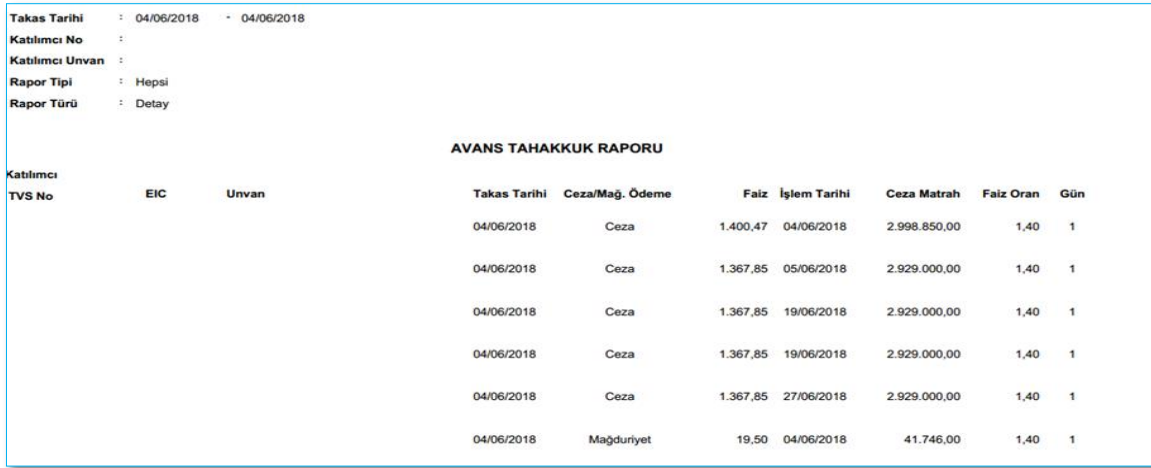

# 2.4.GÜNLÜK TAKAS İZLEME

<span id="page-12-0"></span>Doğal Gaz Piyasası'nda, gün öncesi dengeleme faaliyetlerine ilişkin olarak piyasa katılımcıları tarafından Piyasa İşletmecisine(EPİAŞ) ödenecek (borç) ya da EPİAŞ tarafından katılımcılara ödenecek (alacak) tutarların gün bazında izlenmesi ve raporlanması amaçlanmaktadır.

Piyasa katılımcısı olan katılımcılar kendi ekranlarından sadece kendilerinin günlük borç/alacaklarını görüntüleyebilirler. Bu ekrandan takası güncel tarihte yapılacak işlemler yanında eğer takası ertesi işgünü yapılacak işlemlerin bilgileri gelmiş ise bu bilgiler de izlenebilecektir. Ertesi işgünü takası olacak işlemlerin Takasbank'a iletilmesi saat 14.30'da olacağından, bilgiler bu saatten sonra ekranlara yansıtılacaktır.

Ayrıca takası gerçekleşmiş geçmiş tarihli günlük avans işlemleri de raporlanabilecektir.

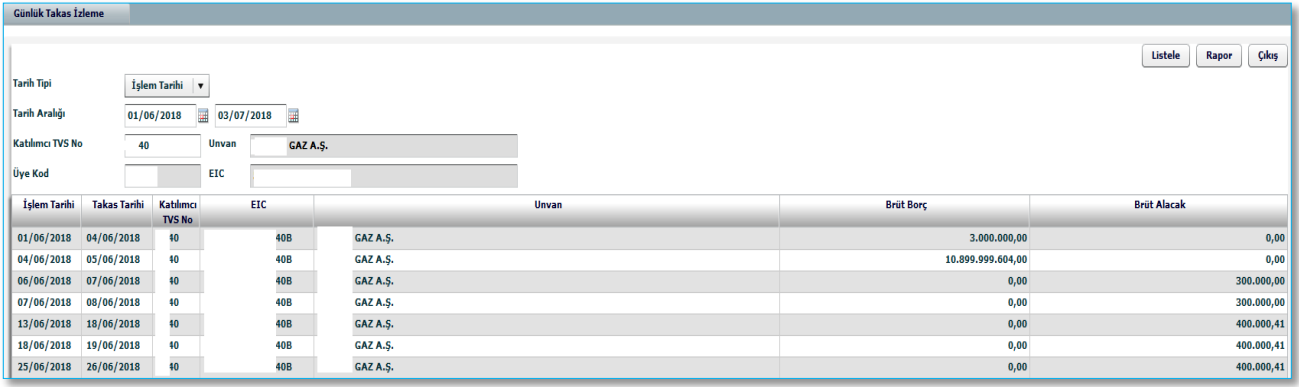

## **ALAN AÇIKLAMALARI**

**Tarih Tipi:** Combo-box içerisinde İşlem tarihi ve Takas Tarihi arama kriterleri bulunur. Hangi Tarih tipine göre avans borç/alacakları izlenmek isteniyor ise o seçilir. Default işlem tarihi gelir. Hangi işlem tarihi aralığı için avans borç/alacakları izlenmek isteniyor ise onunla ilgili tarih girilir. Default her iki alana da güncel tarih seçili gelir. GG/AA/YYYY formatında giriş yapılır. Giriş zorunludur. En fazla güncel tarihten 1 sonraki işgünü girilebilir. İlk Takas Tarihi<=Son Takas Tarihi olmalıdır.

**İşlem Tarihi:** Doğal Gaz Piyasası katılımcılarının borç/alacaklarının ait olduğu gün bilgisidir.

**Takas Tarihi:** Doğal Gaz Piyasası katılımcılarının borç/alacaklarının takasının olduğu gün bilgisidir.

**Brüt Borç Tutar:** İlgili katılımcının ilgili takas tarihinde netleştirilme öncesinde toplam borç tutarı bilgisidir. Giriş değişiklik yapılamaz.

**Brüt Alacak Tutar**: İlgili katılımcının ilgili takas tarihinde netleştirilme öncesinde toplam alacak tutarı bilgisidir. Giriş değişiklik yapılamaz.

# <span id="page-12-2"></span><span id="page-12-1"></span>3. ÖDEME İŞLEMLERİ

# 3.1.ÖDEME İŞLEMLERİ EKRANI

Piyasa katılımcılarının piyasaya ve Takasbank'a olan tüm borçlarının ödeme işlemlerinin yapıldığı ekrandır.

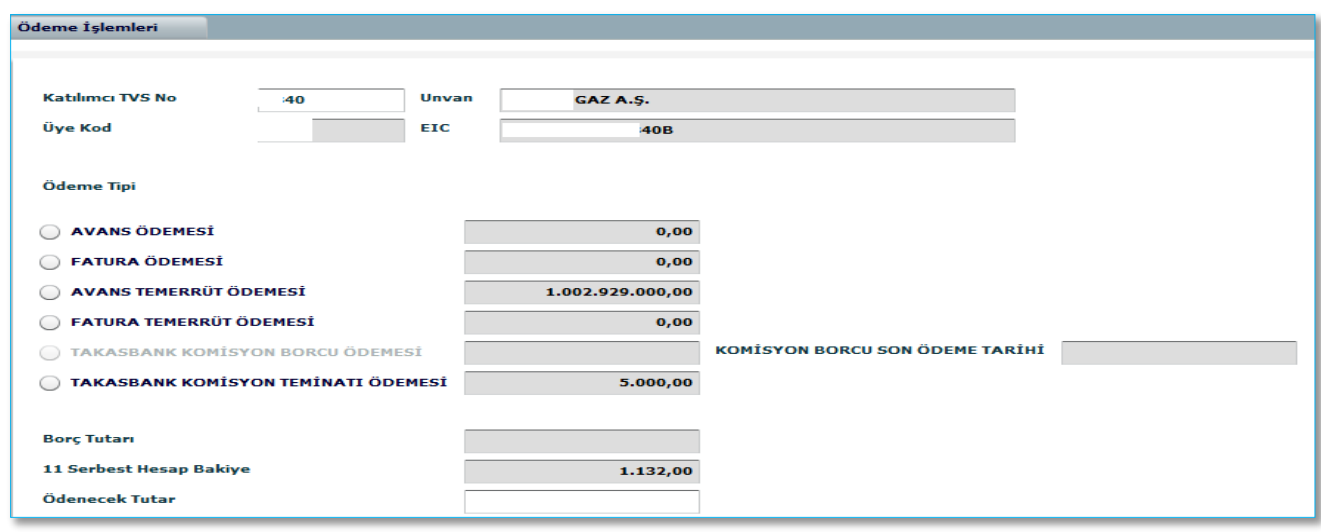

**ÖDEME TİPİ:** Katılımcıya ait borç türlerinin ödeme tipi sorgu kriteri ile listelendiği alandır. Hangi borcun ödemesi yapılacağı bilgisi seçilir. LİSTELE tuşuna basıldığında her ödeme kaleminin yanındaki alana ilgili katılımcının o an itibariyle borç tutarı bilgisi atanır ve bu alanlara giriş/değişiklik yapılamaz. Seçenekler arasında: "AVANS ÖDEMESİ, FATURA ÖDEMESİ, AVANS TEMERRÜT ÖDEMESİ, FATURA TEMERRÜT ÖDEMESİ, TAKASBANK KOMİSYON BORCU ÖDEMESİ, TAKASBANK KOMİSYON TEMİNAT ÖDEMESİ" seçenekleri yer alır. Seçim zorunludur. Birden fazla seçim yapılamaz.

**KOMİSYON BORCU SON ÖDEME TARİHİ:** Komisyon borcu son ödeme tarihi bu alanda görüntülenir. **BORÇ TUTARI:** Default boş gelir. Listele tuşuna basıldığında ekranda yer alan katılımcının ilgili ödeme tipinden borcu sistem tarafından bu alana atanır ve giriş/değişiklik yapılamaz. Borcu yok ise 0,00 değeri yer alır.

**11 SERBEST(CARİ) HESAP BAKİYE:** Default boş gelir. Listele tuşuna basıldığında ekranda yer alan katılımcının Takasbank nezdindeki 11 hesabının serbest (blokesiz) bakiyesi bu alana atanır ve giriş/değişiklik yapılamaz.

**ÖDENECEK TUTAR:** Default boş gelir. Listele tuşuna basıldığında Borç Tutarı >= 11 Serbest Hesabı ise: default 11 Serbest Hesabı; 11 Serbest Hesabı > Borç Tutarı ise: default Borç Tutarı kadar değer otomatik olarak atanır. Giriş/ değişiklik yapılabilir. Girilen bilgi sıfırdan büyük numerik bir değer olmalıdır. Girilen bilginin ondalık (decimal) hanesi otomatik olarak 2 haneye yuvarlanır.

#### *TUŞ AÇIKLAMALARI*

**LİSTELE:** Alan açıklamalarında yer verilen kontroller yapıldıktan sonra ekrandaki kriterler doğrultusunda Ödeme Tipi seçeneklerinin karşısına ilgili borç tutarları atanır. Ayrıca ekrandaki Ödeme Tipi seçimine göre aşağıdaki "Borç Tutarı", "11 Serbest Hesap Bakiye" ve "Ödenecek Tutar" alanları da otomatik olarak doldurulur.

**ÖDEME YAP:** Ekrana *"Ödeme işleminiz yapılacak, devam etmek istiyor musunuz?"* mesajı verilir ve onaylanmasının ardından aşağıdaki kontrol ve işlemler yapılır.

# <span id="page-14-1"></span><span id="page-14-0"></span>4. TEMİNAT İŞLEMLERİ

## 4.1.TEMİNAT YATIRMA/ÇEKME

Katılımcıların Doğal Gaz Piyasası için NK(Nakit)/DT(Devlet Tahvili)/DTE/DTY/HB(Hazine Bonosu)/HBE/HBY/DVZ(Döviz) türü teminat yatırma-çekme işlemlerine ait giriş kayıtlarını oluşturduğu ve mevcut teminat bilgilerini listeledikleri ekrandır.

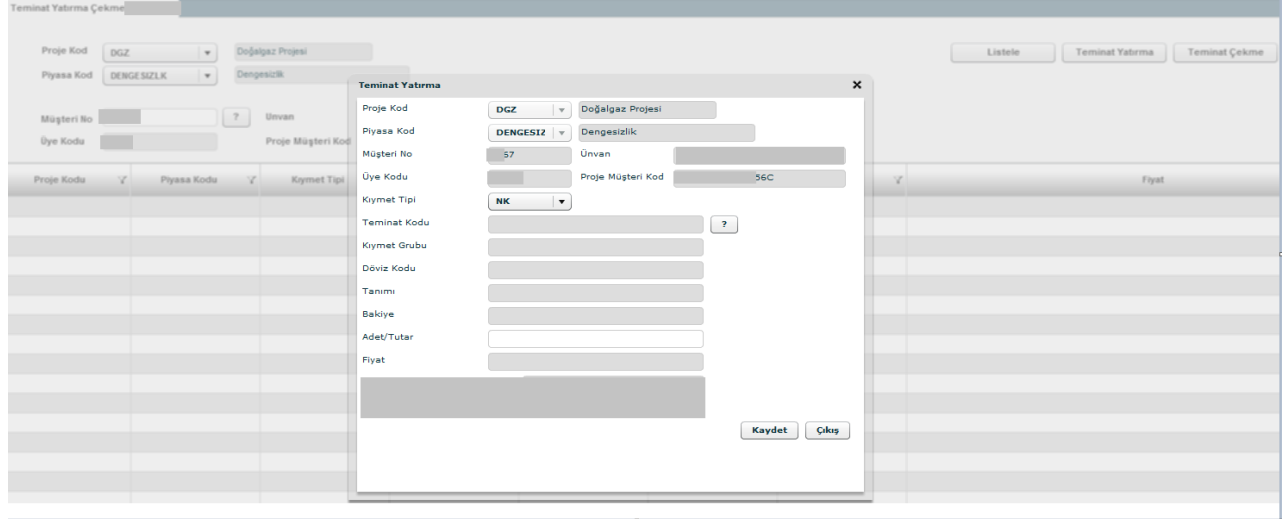

#### *ALAN AÇIKLAMALARI*

#### **BULUNDURULMASI GEREKEN:**

**Zorunlu Nakit Teminat:** EPİAŞ tarafından bildirilen, katılımcının piyasada işlem yapabilmesi için teminatında bulundurması gereken asgari Nakit TL tutarı.

**Zorunlu Toplam Teminat:** EPİAŞ tarafından bildirilen, katılımcının piyasada işlem yapabilmesi için gerekli asgari Toplam Teminat değeri.

#### **MEVCUT:**

**Nakit Teminat:** Katılımcının teminatında bulunan Nakit TL tutarı.

**Toplam Teminat: Katılımcının** Toplam Teminat değeri.

**Kıymet Tipi:** Yatırılmak ya da çekilmek istenen teminatın tipidir. Otomatik olarak NK(Nakit) gelir.

**Teminat Kodu:** Teminat tipine ait teminat kodudur. Teminat bakiyeleri görüntülenip seçilebilir. Katılımcının serbest hesaplarında bulunan teminat bakiyeleri görüntülenerek ilgili teminat seçimi yapılır.

**Kıymet Grubu:** Teminata verilecek kıymetin kıymet grubu. Bir kıymet türü için farklı kıymet grupları farklı değerlendirme katsayısı anlamına gelmektedir.

**Döviz Kodu:** İlgili Teminat kodunun döviz cinsi bilgisidir.

**Tanımı:** İlgili Teminat kodunun Takasbank'ta tanımlanmış açıklamasıdır.

**Adet/Tutar:** Yatırılmak istenen teminatın adet/nominal bilgisidir. Bu alan zorunlu olarak doldurulmalıdır.

**Fiyat:** Girilen teminat koduna ait sistemde bulunan fiyat bilgisidir.

**Aktarım Tipi:** Teminat çekme işlemlerinde Nakit teminat hesabından çekilen tutarın aktarılacağı hesabın bilgisidir.

- **• "Çekilen Tutar Aracı Banka Hesabına EFT yapılsın**" seçilmesi durumunda ilgili tutar katılımcı aracı banka hesabına EFT gönderilir. İlgili Aracı Banka tanımlanması, Hesap Tanımlama Giriş Ekranından Katılımcı tarafından iki aşamalı(giriş/onay) olarak yapılacaktır.
- **• "Çekilen Tutar Takasbank 11 hesabına aktarılsın"** seçilmesi durumunda katılımcının Takasbank nezdindeki serbest cari hesabına aktarılır.

# <span id="page-15-0"></span>5. FATURA İŞLEMLERİ

Piyasa katılımcıları tarafından Piyasa İşletmecisine (EPİAŞ) ödenecek fatura borçlarının ya da EPİAŞ tarafından katılımcılara ödenecek fatura alacakların izlenmesi ve raporlanması bu ekrandan yapılmaktadır.

# 5.1.FATURA BORÇ/ALACAK İZLEME EKRANI

<span id="page-15-1"></span>Piyasa katılımcılarının fatura ödemelerine ilişkin ilgili döneme ait netleştirilmiş borç/alacak bilgilerinin ve ödemelerinin izlendiği ekrandır.

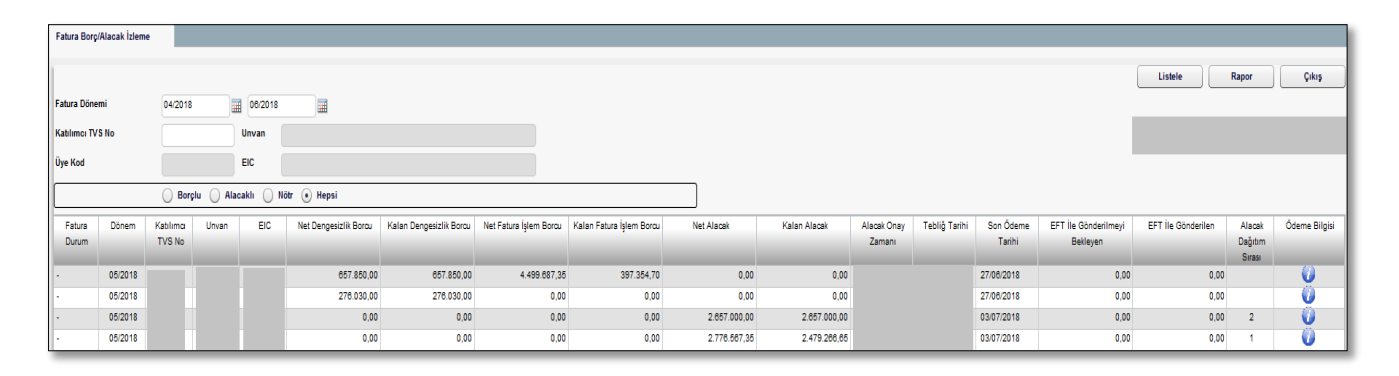

#### *ALAN AÇIKLAMALARI*

**FATURA DÖNEMİ:** Hangi fatura dönemi için fatura borç/alacakları izlenmek isteniyor ise ilgili dönem aralığı bilgisi ay-yıl olarak girilir. Boş geçilemez. Serbest girişe izin verilir. Çift tıklandığında ay/yıl listelemesi yapılır ve kullanıcının listeden seçimi sağlanır. Default iki alana da bir önceki ayı içerisine alan dönem bilgisi yansıtılır. İlk girilen dönem ikinci girilen dönemden küçük veya eşit olmalıdır.

#### **TABLO ALAN AÇIKLAMALARI:**

**Net Dengesizlik/Net Fatura İşlem Borcu:** İlgili katılımcının ilgili fatura döneminde toplam net borç tutarı bilgisidir. Giriş değişiklik yapılamaz.

**Kalan Dengesizlik/Fatura İşlem Borcu:** İlgili katılımcının ilgili fatura dönemindeki fatura işlemlerine konu net borç tutarından kapanmayan kısmının ne kadar olduğu bilgisidir. Eğer katılımcı borçlu değil alacaklı ise bu alanda sıfır (0,00) gelir. Giriş değişiklik yapılamaz.

**Net Alacak:** İlgili katılımcının ilgili fatura döneminde toplam net alacak tutarı bilgisidir. Giriş değişiklik yapılamaz.

**Kalan Alacak:** İlgili katılımcının ilgili fatura dönemindeki fatura işlemlerine konu dağıtımı

gerçekleştirilmeyen net alacak tutarı bilgisidir. Eğer katılımcı alacaklı değil borçlu ise bu alanda sıfır (0,00) gelir. Giriş değişiklik yapılamaz.

**Alacak Onay Zamanı:** Katılımcının alacaklarının dağıtılabilmesi için fatura alacaklarının EPİAŞ tarafından onaylanması gerekmektedir. Ancak EPİAŞ tarafından onaylanan alacaklar alacak dağıtımına konu olabilmektedir. Aynı zamanda EPİAŞ'ın alacakları onaylama sırasına göre alacak dağıtımı yapılacaktır. "Alacak Onay Zamanı" EPİAŞ'ın fatura alacağının dağıtılması için onayladığı zamanın gösterildiği alandır. İlgili tarihten sonraki 5 iş günü sonra saat 17.00'ye kadar piyasa işletmecisi tarafından alacak ödeme işlemleri gerçekleştirilecektir

**Tebliğ Tarihi:** Fatura borçlarının EPİAŞ tarafından Takasbank sistemine aktarıldığı tarih bilgisidir ve alacak faturalarının EPİAŞ tarafından alındığı tarih bilgisidir. İlgili tarih borçlar için fatura borçlarının ödenmeye başlanacağı tarihi ve alacaklılar için EPİAŞ'ın fatura alacaklarını onayladığı tarihi göstermektedir. İlgili tarihten sonraki 4 iş günü sonra mesai bitimine kadar borç ödeme işlemleri ve 5. iş günü mesai bitimine kadar alacak ödeme işlemleri gerçekleştirilecektir.

**Son Ödeme Tarihi:** Borçlu kayıtlar için borcun kapatılacağı son tarih, alacaklı kayıtlar için alacağın dağıtılacağı son tarih bilgisidir.

**Dönem:** Fatura alacak ve borçlarının hangi döneme ait fatura borç veya alacakları olduğu bilgisinin görüntülendiği alandır.

**EFT İle Gönderilmeyi Bekleyen:** Fatura alacakları dağıtımı gerçekleştirilmiş ancak 11 hesaplarından EFT ile katılımcı banka hesaplarına iletilmemiş, EFT blokeli tutar bilgisinin görüntülendiği alandır.

**EFT İle Gönderilen:** Fatura alacakları dağıtımı gerçekleştirilmiş ve 11 hesaplarından EFT ile katılımcı banka hesaplarına iletilmiş tutar bilgisinin görüntülendiği alandır.

**Alacak Dağıtım Sırası:** Alacaklı temerrüt kayıtlarının EPİAŞ'ın fatura alacak kayıtlarını onaylaması esnasında aldığı sıra numarası.

**Ödeme Bilgisi:** Borç kapatma bilgilerinin ne zaman ve hangi şekilde(cari hesap/teminat hesabı) kapatıldığı detay bilgi alanıdır.

# <span id="page-16-0"></span>5.2.FATURA TEMERRÜT BORÇ/ALACAK İZLEME EKRANI

Piyasa katılımcılarının fatura ödemelerine ilişkin ilgili döneme ait temerrüde düşmüş borç/ alacak bilgilerinin ve ödemelerinin izlendiği ekrandır.

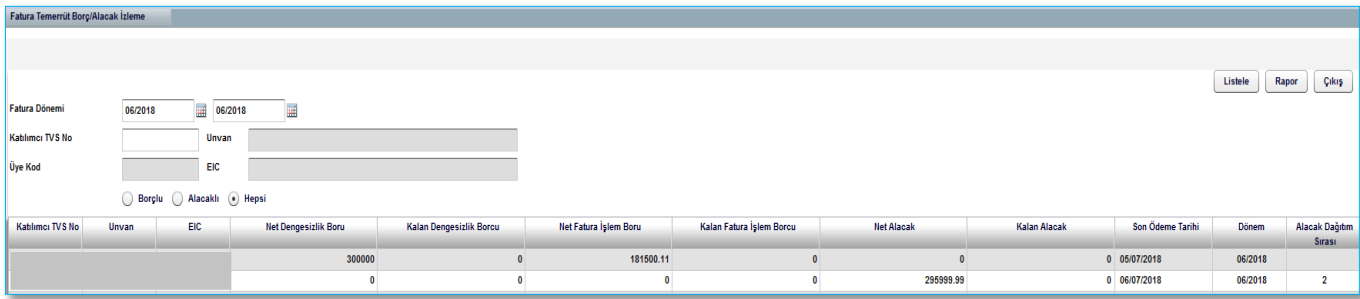

**Net Dengesizlik/Net Fatura İşlem Borcu:** İlgili katılımcının ilgili fatura döneminde toplam net borç tutarı bilgisidir. Giriş değişiklik yapılamaz.

**Kalan Dengesizlik/Fatura İşlem Borcu:** İlgili katılımcının ilgili fatura dönemindeki fatura

işlemlerine konu net borç tutarından kapanmayan kısmının ne kadar olduğu bilgisidir. Eğer katılımcı borçlu değil alacaklı ise bu alanda sıfır (0,00) gelir. Giriş değişiklik yapılamaz.

**Net Alacak:** İlgili katılımcının ilgili fatura döneminde toplam net alacak tutarı bilgisidir. Giriş değişiklik yapılamaz.

**Kalan Alacak:** İlgili katılımcının ilgili fatura dönemindeki fatura işlemlerine konu dağıtımı gerçekleştirilmeyen net alacak tutarı bilgisidir. Eğer katılımcı alacaklı değil borçlu ise bu alanda sıfır (0,00) gelir. Giriş değişiklik yapılamaz.

#### <span id="page-17-0"></span>5.3.FATURA TEMERRÜT TAHAKKUK RAPORLAMA EKRANI

Fatura alacak ve borçları için oluşmuş temerrütlere bağlı ceza ve mağduriyet ödemelerinin raporlandığı ekrandır.

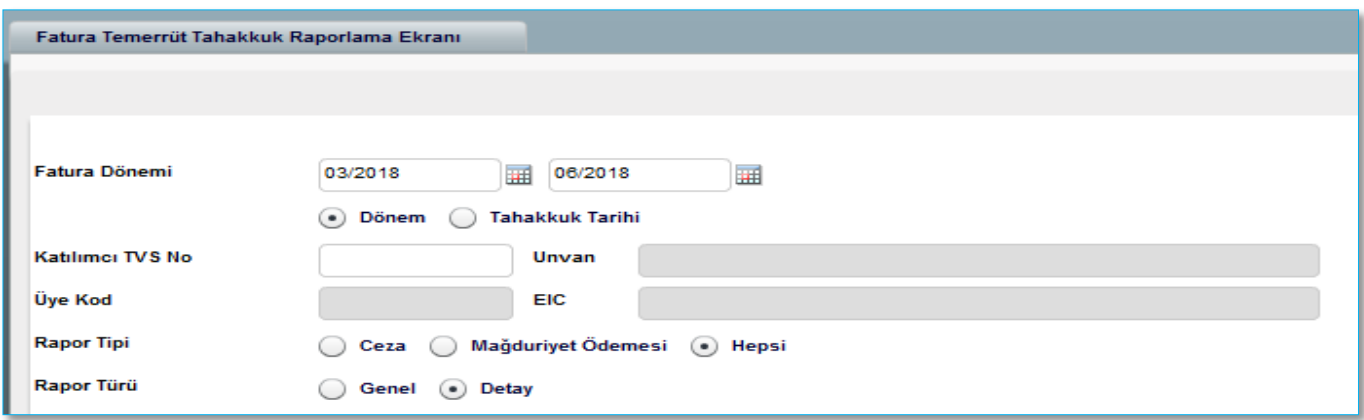

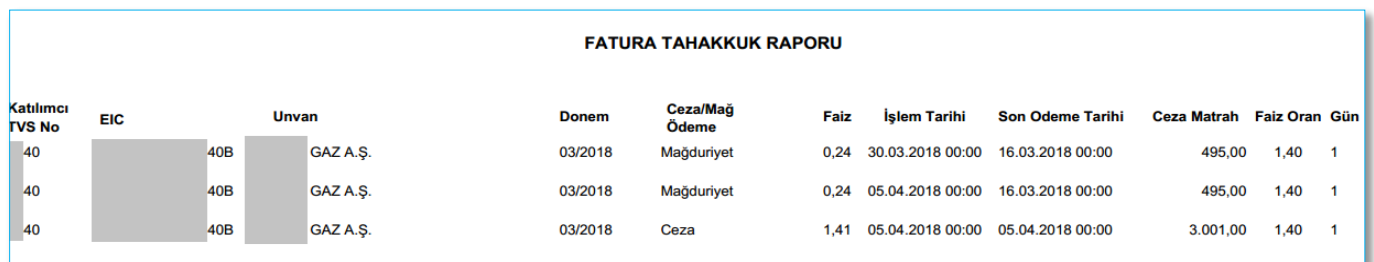

#### *ALAN AÇIKLAMALARI*

**FATURA DÖNEMİ:** Hangi fatura dönemi için temerrüt cezaları ve mağduriyet ödemeleri izlenmek isteniyor ise ilgili dönem aralığı bilgisi ay-yıl olarak girilir. Boş geçilemez. Serbest girişe izin verilir. Takvim sembolüne tıklandığında ay/yıl listelemesi yapılır ve kullanıcının listeden seçimi sağlanır. Default iki alana da bir önceki ay bilgisi yansıtılır. İlk girilen dönem ikinci girilen dönemden küçük veya eşit olmalıdır.

**DÖNEM:** Hangi dönem için ceza/mağduriyet ödemesi tutarları izlenmek isteniyor ise ilgili tahakkuk tarihi aralığı bilgisi gün-ay-yıl olarak girilir. Boş geçilemez. Serbest girişe izin verilir. Default iki alana da güncel tarihten bir önceki işgünü bilgisi yansıtılır. İlk girilen tahakkuk tarihi ikinci girilen tahakkuk tarihinden küçük veya eşit olmalıdır.

**TAHAKKUK TARİHİ**: Hangi tahakkuk tarihi için ceza/mağduriyet ödemesi tutarları izlenmek isteniyor ise ilgili tahakkuk tarihi aralığı bilgisi gün-ay-yıl olarak girilir. Boş geçilemez. Serbest

girişe izin verilir. Default iki alana da güncel tarihten bir önceki işgünü bilgisi yansıtılır. İlk girilen tahakkuk tarihi ikinci girilen tahakkuk tarihinden küçük veya eşit olmalıdır.

**RAPOR TİPİ:** Geciken ödemenin alacaktan mı yoksa borçtan mı kaynaklandığını ve dolayısı ile ilgili tahakkuk kaydının temerrüt cezası mı yoksa mağduriyet ödemesi mi olduğu bilgisidir. Default "Hepsi" seçili gelir.

**RAPOR TÜRÜ:** Raporun, seçilen dönem, ilgili katılımcı için oluşmuş temerrüt ceza ve mağduriyet ödeme kayıtlarının gruplanarak toplu olarak veya tek tek kayıt bazında oluşturulmasını sağlar. Default "Genel" seçili gelir.

#### **Alan Açıklamaları**

**Dönem:** Tahakkuk kayıtlarının ait olduğu tarih/dönem bilgisidir.

**Ceza/Mağduriyet Ödemesi:** İlgili tahakkuk kaydının cezadan mı yoksa mağduriyet ödemesinden mi kaynaklandığı bilgisidir.

**Faiz:** Hesaplanan faiz miktarı bilgisidir.

**Limit Kontrol:** Hesaplanan faizin asgari temerrüt faizin altında kalıp kalmadığını gösteren alandır(Detay Raporda).

# <span id="page-18-1"></span><span id="page-18-0"></span>6. RAPORLAR

## 6.1.HESAP EKSTRESİ

Katılımcının hesap tipi bazında, hesap hareketlerini görüntülemesi bu ekran aracılığı ile sağlanmaktadır. Ekrandan girilen ilk tarih, son tarih bilgisi içinde bulunduğumuz yıla ait herhangi

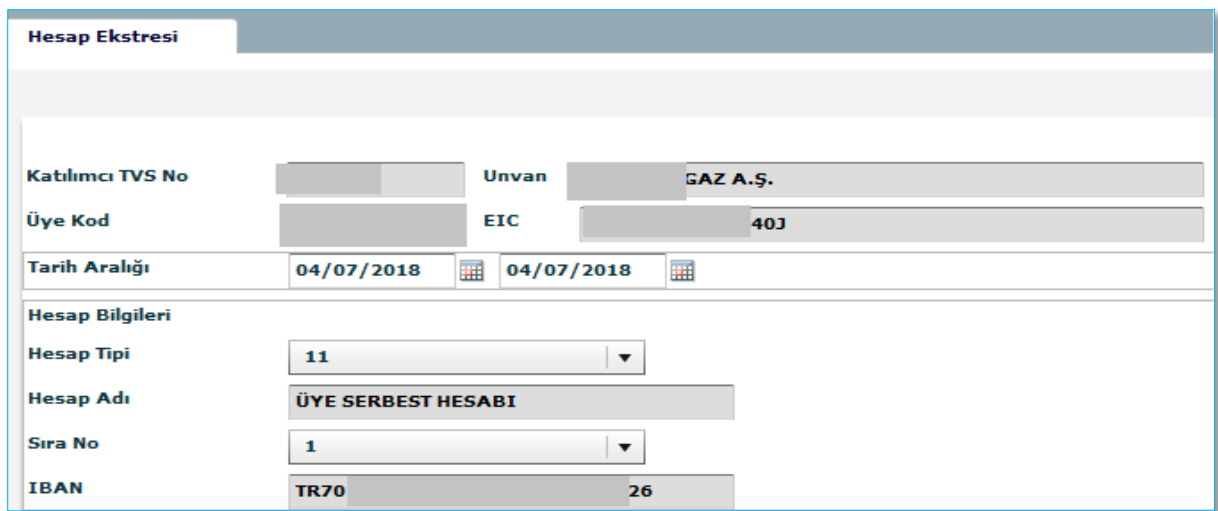

bir tarih aralığı olabilir. Geçmiş yıla ait raporlama ile içinde bulunduğumuz yıla ait raporlama aynı anda yapılamaz.

#### *ALAN AÇIKLAMALARI*

#### **HESAP BİLGİLERİ:**

**HESAP TİPİ:** Hesap tipi bilgisi girişinin yapıldığı alandır. Otomatik olarak 11 hesap gelir. Ok tuşu ile 11-Serbest-Cari hesaptan farklı diğer hesaplar seçilebilir.

**HESAP ADI:** Hesap tipine ait açıklamanın görüntülendiği alandır. Bilgi girişi, değişiklik

yapılamaz. Üye serbest hesabı otomatik olarak gelir.

**SIRA NO:** Sıra numarasının giriş yapıldığı alandır. TL hesaplar için otomatik 1 olarak gelir. **IBAN:** Katılımcıya ait uluslararası müşteri hesap no bilgisinin yer aldığı alandır. Bilgi girişi, değişiklik yapılamaz.

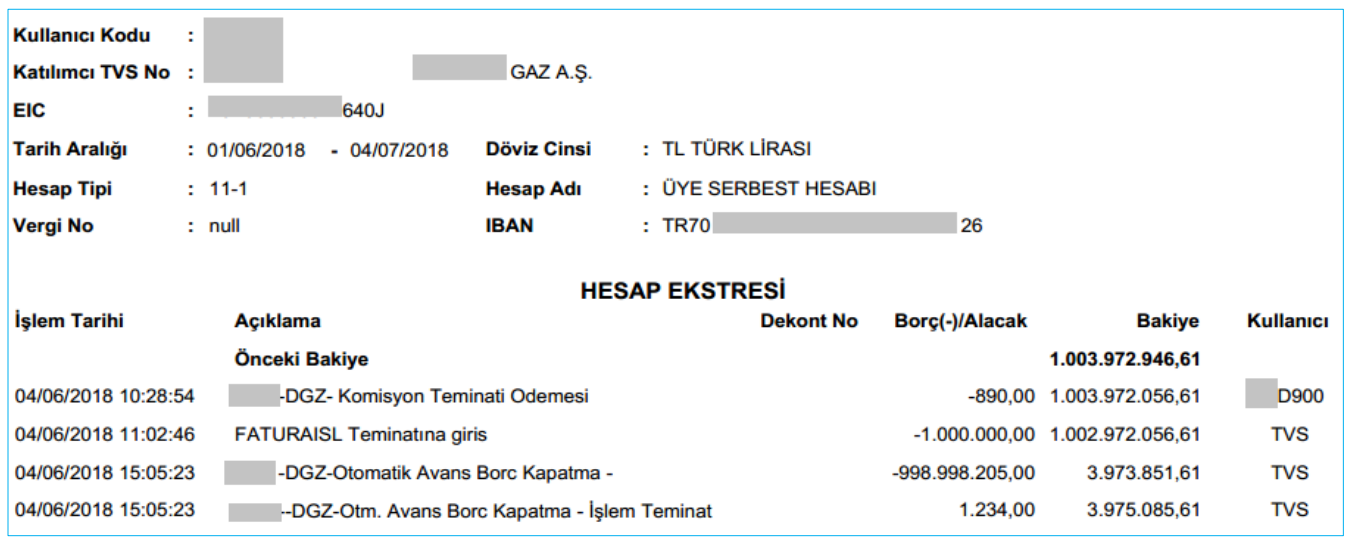

#### **TARİH ARALIĞI;**

**İLK TARİH:** İlk tarihin görüntülendiği alandır. Default güncel tarih gelir. Giriş ve değişiklik yapılabilir.

**SON TARİH:** Son tarihin görüntülendiği alandır. Default güncel tarih gelir. Giriş ve değişiklik yapılabilir.

**İşlem Tarihi:** Hareketin işlem tarih ve saati.

**Açıklama:** Hareketin açıklaması.

**Borç/Alacak:** Hareketin işlem tutarı.

**Bakiye:** Hareket tutarı yansıtıldıktan sonraki hesap bakiyesi bilgisidir.

**Kullanıcı:** İşlemi yapan kullanıcı bilgisidir.

**Bakiye:** İlgili hesabın, anlık blokeli/blokesiz toplam hesap bakiyesi bilgisidir.

**Bloke:** İlgili hesabın anlık blokeli bakiye bilgisidir.

**Kullanılabilir Bakiye:** İlgili hesabın, serbest kullanılabilir (blokesiz) bakiye bilgisidir.

# 6.2.TEMİNAT HAREKET RAPORU

<span id="page-19-0"></span>Katılımcılar tarafından Doğal Gaz Piyasası'nda yapılan teminat yatırma/çekme işlemlerinin belirtilen kriterler doğrultusunda raporlandığı ekrandır.

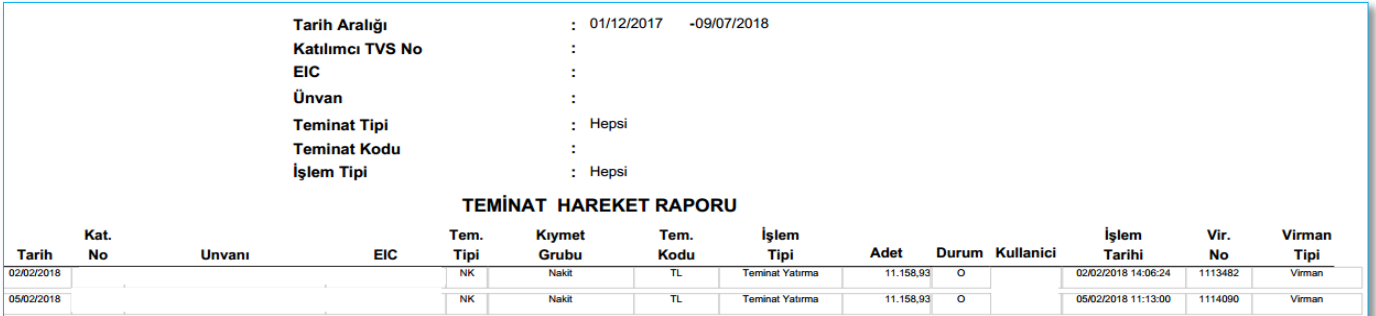

**KULLANICI:** Programı kullanan kullanıcının sistemde tanımlı olan kullanıcı kodudur. Giriş/değişiklik yapılamaz.

**TARİH:** Varsayılan olarak güncel tarih gelir. Giriş/değişiklik yapılamaz

**KATILIMCI TVS NO:** Doğal Gaz piyasasında teminat hareket raporu alınacak olan katılımcının Takasbank sisteminde tanımlı olan TVS numarasıdır. Giriş/değişiklik yapılamaz, Katılımcı TVS no.su görüntülenir.

**EIC:** Katılımcı EIC bilgisidir. Katılımcı TVS No. seçildiğinde otomatik olarak gelir. Giriş, değişiklik yapılamaz.

**TARİH ARALIĞI:** Raporun alınmak istendiği tarih aralığıdır. Varsayılan olarak güncel tarih gelir. İlk tarih son tarihten büyük olamaz. İlk tarih ve son tarih güncel tarihten büyük olamaz. Giriş zorunludur.

**TEMİNAT TİPİ:** Raporlanması istenen teminatın tipidir. Default 'Hepsi' gelir. Tip alanına giriş yapılmak istendiğinde, istenen teminat tipi listeden seçilebilir. Listede bulunan teminat tipleri dışında giriş yapılamaz. Giriş zorunlu değildir.

**TEMİNAT KODU:** Teminat tipine ait teminat kodudur. Teminat Tipi seçilmeden veya Teminat Tipi alanında "Hepsi" opsiyonu seçildiğinde bu alana giriş yapılamaz. Teminat Tipi'nde seçim değiştirildiğinde Teminat Kodu alanı temizlenir. Alana çift tıklandığında yardım alınabilir. Sistemde tanımlı olmayan teminat kodu girilemez. Giriş zorunlu değildir.

**İŞLEM TİPİ:** Teminat Yatırma, Teminat Çekme veya her iki işlem tipinin raporlanmasını sağlar. Giriş zorunlu değildir.

#### **Alan Açıklamaları**

**Tarih:** Teminat virman tarihidir. Giriş, değişiklik yapılamaz.

**Katılımcı TVS No:** Teminatı virmanlanan katılımcı TVS no.sudur. Giriş, değişiklik yapılamaz.

**EIC:** Katılımcı EIC bilgisidir. Giriş, değişiklik yapılamaz.

**Unvanı:** Teminatı virmanlanan katılımcının unvanı. Giriş, değişiklik yapılamaz.

**Teminat Tipi:** Teminatın kıymet tipi bilgisidir. Giriş, değişiklik yapılamaz.

**Kıymet Grubu:** Teminatın kıymet grubu bilgisidir. Giriş, değişiklik yapılamaz.

**Teminat Kodu:** Teminatın kodu bilgisidir. Giriş, değişiklik yapılamaz.

**İşlem Tipi:** Virman hareketinin tipi bilgisidir. Giriş, değişiklik yapılamaz.

**Adet:** Teminat virmanı adet bilgisidir. Giriş, değişiklik yapılamaz.

**Durum:** Teminat virmanı durum bilgisidir. G (Giriş yapılmış), O (Onaylanmış) , I (İptal) değerlerini alır. Giriş, değişiklik yapılamaz.

**Giriş Kul. Kodu:** Teminat virmanı girişini yapan kullanıcı kodu. Giriş, değişiklik yapılamaz. **Onay Kul. Kodu:** Teminat virmanı onay işlemini yapan kullanıcı kodu. Giriş, değişiklik yapılamaz.

**Giriş Tarihi:** Teminat virmanı giriş tarihi. Giriş, değişiklik yapılamaz.

**Onay Tarihi:** Teminat virmanı onay tarihi. Giriş, değişiklik yapılamaz.

**Virman Sıra No:** Teminat virmanı işlemine sistem tarafından verilen sıra no.su. Giriş, değişiklik yapılamaz.

**Virman Tipi:** Virman işleminin tipi bilgisidir.

# 6.3.TEMİNAT BAKİYE RAPORU

<span id="page-21-0"></span>Doğal Gaz Piyasasında işlem yapan katılımcıların detay veya özet teminat bilgilerinin alındığı ekrandır.

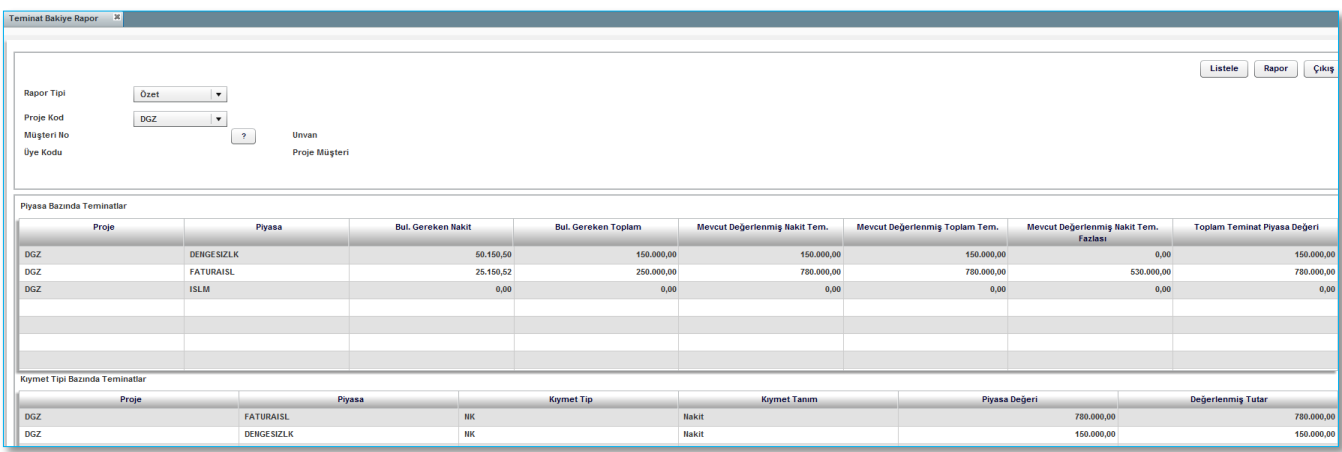

## *ALAN AÇIKLAMALARI*

**DENGESİZLİK TEMİNATI:** Piyasa katılımcılarının/Sistem kullanıcılarının iletim sistemindeki dengesizliklerinin uzlaştırılmasına ilişkin hesaplar baz alınarak yatırmaları gereken teminatıdır.

**FATURA İŞLEM TEMİNATI:** Piyasa katılımcılarının/Sistem kullanıcılarının ilgili fatura dönemi içinde STP'de gerçekleştirdiği işlemlerden doğacak KDV ve Piyasa İşletim Ücreti ödemelerine ilişkin yatırmaları gereken teminatıdır.

**İŞLEM TEMİNATI:** Piyasa katılımcılarının STP'de alış yönlü teklif verebilmeleri için yatırmaları gereken teminatıdır.

**RAPOR TİPİ:** Rapor tipinin seçilmesini sağlar. Teminat Bakiye Raporu ekranında, güncel teminat detaylı olarak raporlanmak istendiğinde "Detay" seçeneği seçilir, geçmiş ve güncel tarihli teminat bilgileri özet olarak raporlanmak istenirse Rapor Tipi = "Özet" seçeneği seçilir. Varsayılan olarak Rapor Tipi = "Detay" seçilidir.

#### **BULUNDURULMASI GEREKEN:**

**Nakit Teminat:** EPİAŞ tarafından bildirilen, katılımcının piyasada işlem yapabilmesi için teminatında bulundurması gereken asgari Nakit TL tutarı. **Toplam Teminat:** EPİAŞ tarafından bildirilen, katılımcının piyasada işlem yapabilmesi için gerekli asgari Toplam Teminat değeri.

#### **MEVCUT DEĞERLENMİŞ:**

**Nakit Teminat:** Katılımcının teminatında bulunan Nakit TL tutarı.

**Toplam Teminat:** Katılımcının Toplam Teminat değeri.

**Nakit Teminat Fazlası:** Katılımcının nakit teminat fazlası tutarı.

**TOPLAM TEMİNAT PİYASA DEĞERİ:** Katılımcının teminatında bulunan kıymetlerin toplam piyasa değeri. Kıymet bazında belirlenmiş 'katsayı' kullanılmadan toplam (teminattaki kıymet adeti \* fiyatı ) formülüyle hesaplanır.

## **TEMİNATLAR - TEMİNAT TİPİ BAZINDA:**

**Teminat Tipi:** Teminat bilgileri raporlanan katılımcının teminatlarının tipidir. **Toplam Tem. Piyasa Değeri:** Teminat bilgileri raporlanmak istenen katılımcının teminat tipine göre toplam teminatlarının piyasa değeridir.

**Mevcut Değer. Top. Tem.:** Teminat bilgileri raporlanmak istenen katılımcının

teminat tipine göre toplam teminatlarının değeridir.

#### **TEMINATLAR - KIYMET BAZINDA:**

**Teminat Tipi:** Teminatın tip bilgisidir. **Kıymet Grubu:** Teminatın kıymet grubu bilgisidir. **Teminat Kodu:** Teminatın kodu bilgisidir. **Açıklama:** Teminatın açıklama bilgisidir. **Adet:** Teminatın adet bilgisidir. **Fiyat:** Teminatın fiyat bilgisidir. **Piyasa Değeri:** Fiyat x Adet. **Katsayı:** Teminatın tipine göre belirlenmiş parametrik teminat değerleme katsayısıdır. **Değerlenmiş Tutar:** Fiyat x Adet x Kat Sayı.

# <span id="page-22-0"></span>6.4.TEMİNAT TAMAMLAMA ÇAĞRISI RAPORU

Teminat Tamamlama Çağrısı'na düşen katılımcının Teminat Tamamlama bilgilerinin izlenmesini sağlayan ekrandır.

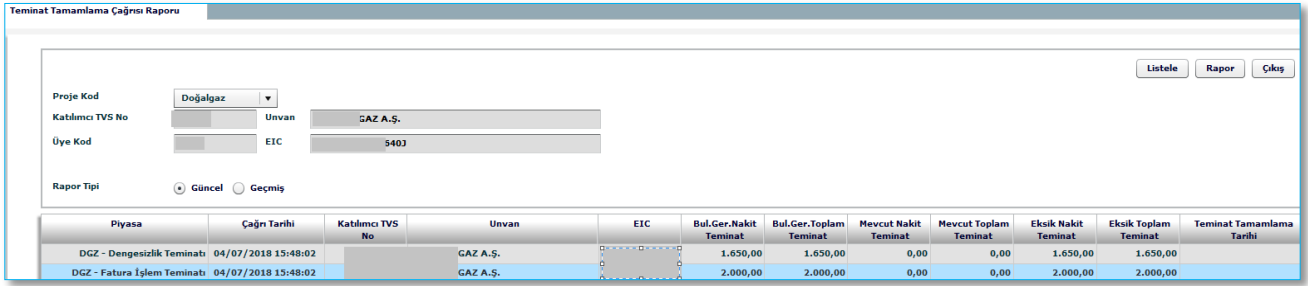

#### *ALAN AÇIKLAMALARI*

**Rapor Tipi:** Raporlanmak istenen rapor tipi. Güncel; rapor anı itibariyle teminat tamamlama çağrısı olan katılımcının güncel teminat bilgilerini listeler. Geçmiş; Teminat tamamlama çağrısında olan veya olmuş katılımcının, çağrının yapıldığı an itibariyle teminat bilgilerini listeler. Geçmiş kriterinde yapılan listelemede 'Tem. Tam. Çağ. Çık. Tarihi' boş olan kayıtlar (Margincall da olanlar) kırmızı ile gösterilir.

**Tarih Aralığı:** Raporlanmak istenen teminat tamamlama çağrısı tarihi aralığı. Rapor tipi 'Geçmiş' seçili ise aktiftir. Giriş değişiklik yapılabilir. Default güncel tarihler yer alır. İlk tarih son tarihten büyük olamaz. Giriş zorunludur.

**TABLO BİLGİLERİ:** Teminat Tamamlama bilgilerinin listelendiği alandır. Bu alandaki bilgiler üzerinde giriş, değişiklik yapılamaz.

**Tarih:** Güncel tarih ya da geçmiş tarihlere ait bilgilerin sorgulanabildiği alandır. **Bul. Ger. Nakit Teminat:** EPİAŞ tarafından bildirilen, katılımcının piyasada işlem yapabilmesi için teminatında bulundurması gereken asgari Nakit TL tutarı. **Bul. Ger. Toplam Teminat:** EPİAŞ tarafından bildirilen, katılımcının piyasada işlem yapabilmesi için gerekli asgari Toplam Teminat değeri. **Mevcut Nakit Teminat**: Katılımcının teminatında bulunan Nakit TL tutarı. **Mevcut Toplam Teminat:** Katılımcının Toplam Teminat değeri.

**Eksik Nakit Teminat:** Katılımcının teminatında bulundurması gereken asgari Nakit TL tutarı ile teminatında bulunan Nakit TL tutarı arasındaki fark.

**Eksik Toplam Teminat:** Katılımcının teminatında bulundurması gereken asgari toplam teminat ile teminat toplamı arasındaki fark.

**Tem. Tam. Çağ. Çık. Tarihi:** Teminat Tamamlama Çağrısı Çıkış Tarihi. Katılımcının gerekli teminat tutarlarının yatırıldığı tarihtir. Teminat tamamlama çağrısı devam eden katılımcı için alan boş gelir.

# <span id="page-23-0"></span>6.5.KATILIMCI BİLGİLERİ RAPORU

Katılımcıların TVS sisteminde tanımlı Aracı banka hesap numara/ları (TL Hesabı, Yatırım Hesabı ve Yabancı Para Hesabı), Aktif/Pasif durumu vb. bilgilerinin listelenerek ekrana yansıtılmasını sağlayan raporlama ekranıdır.

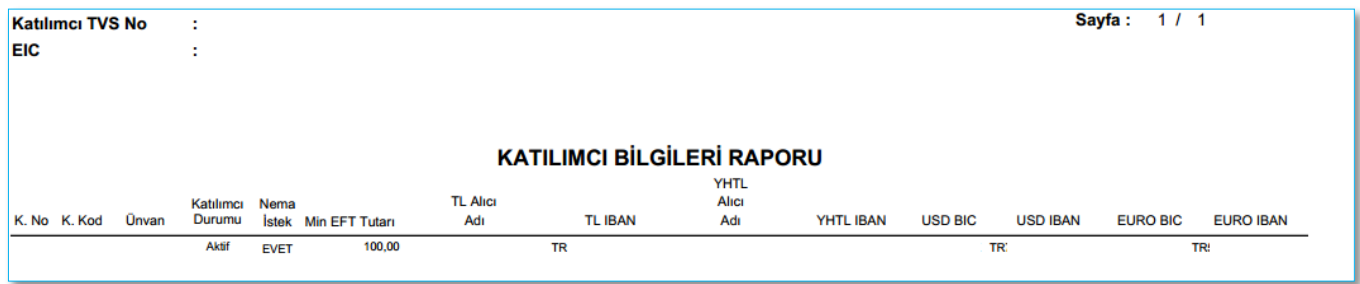

#### *ALAN AÇIKLAMALARI*

**KULLANICI:** Ekranı kullanan kullanıcının kodudur. Giriş, değişiklik yapılamaz.

**ŞUBE TARİH:** Default, güncel tarih atanır. Giriş, değişiklik yapılamaz.

**KATILIMCI TVS NO:** Doğal Gaz piyasası katılımcısının Takasbank sisteminde tanımlı olan katılımcı numarası bilgisidir. Unvan: Girilen Katılımcı TVS No'ya ait unvan bilgisidir.

**EIC:** Girilen Katılımcı TVS No'ya ait EPİAŞ tarafından tahsis edilen EIC bilgisidir. Giriş e izin verilmez.

# <span id="page-23-1"></span>6.6.EFT MESAJ DURUM RAPORU

Doğal Gaz Piyasası'nda, katılımcıların fatura ve avans alacakları ile teminat çekme işlemi sonucu aracı bankalardaki hesaplarına EFT ile gönderilecek nakit tutarın mesaj durumunun raporlanması amaçlanmaktadır.

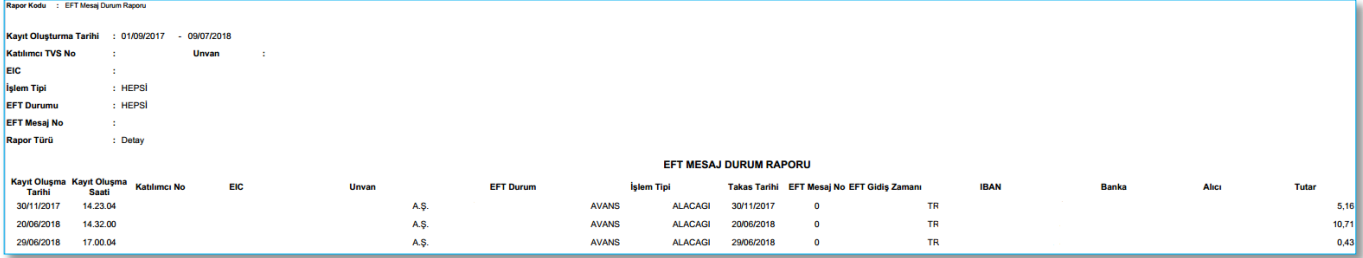

Raporda gönderilen/gönderilecek EFT'nin mesaj durum aşamaları aşağıdaki gibidir. **Mesaj Oluşturulmadı durumu:** Alacakların 11 hesaba geçip EFT oluşturma saatini beklemesi **TVS Onayda**: Mesajı oluşturulmuş olup TVS kullanıcılarının onayında bekleyen **RC Beklemede:** Mesajı TVS tarafından onaylanıp TCMB tarafından onayı beklenen **Hatalı:** Gönderilip format vb nedenlerle Merkez Bankası'nca kabul edilmeyen (NACK almış) **Gerçekleşti:** EFT'nin karşı bankaya ulaşmış olması.

## *ALAN AÇIKLAMALARI*

**KAYIT OLUŞMA TARİHİ:** Hangi tarih aralıklarında oluşan EFT mesaj kayıtlarının raporlanmak istendiği bilgisidir. Default her iki alana da güncel tarih gelir. Her iki alana da giriş zorunludur. **İŞLEM TİPİ:** Hangi işleme istinaden EFT'nin oluştuğu seçilir. Default HEPSİ seçili gelir. Ok tuşu ile olası işlem tipleri listeden seçilir. Listede sırayla "HEPSİ", "AVANS ALACAĞI", "AVANS TEMERRÜT ALACAĞI", "FATURA ALACAĞI", "FATURA TEMERRÜT ALACAĞI" ve "TL TEMİNAT ÇEKME" seçenekleri yer alır. Yapılan seçime göre raporda sadece ilgili işlemden dolayı oluşan EFT kayıtları yer alır.

**EFT DURUMU:** Default HEPSİ seçili gelir. Ok tuşu ile olası EFT mesaj durumları listeden seçilir. Listede sırayla "HEPSİ", "MESAJ OLUŞTURULMAYANLAR", "TVS ONAYDAKİLER", "RC BEKLEMEDEKİLER", "GERÇEKLEŞENLER" ve "HATALILAR" seçenekleri yer alır. Yapılan seçime göre raporda sadece ilgili durumdaki EFT kayıtları yer alır.

MESAJ OLUŞTURULMAYANLAR seçili ise EFT mesajı henüz oluşmamış olan kayıtlar raporlanır. TVS ONAYDAKİLER seçili ise mesaj oluşmuş ancak henüz TVS onayı yapılmamış olan kayıtlar raporlanır. RC BEKLEMEDEKİLER seçili ise onaylanmış ancak henüz Merkez Bankası'ndan onayı gelmemiş olanlar raporlanır. GERÇEKLEŞENLER seçili ise onaylanmış ve Merkez Bankası'ndan onay (ACK) almış olanlar raporlanır. HATALILAR seçili ise onaylanmış ve Merkez Bankası'ndan red cevabı (NACK) almış olanlar raporlanır. HEPSİ seçili ise tüm kayıtlar raporlanır.

**EFT MESAJ NO:** Sadece belirli bir EFT Mesaj Numarasına ait EFT işlemleri raporlanmak isteniyor ise bu alana EFT sistemi tarafından verilen ilgili EFT mesaj numarası girilir. Bilgi girilmiş ise sadece bu numaraya sahip EFT kayıtları rapora dahil edilir, boş geçilmiş ise bu kritere bakılmaksızın raporlama yapılır. Giriş zorunlu değildir.

**RAPOR TİPİ:** Raporun sistemde oluşan detaylı EFT kayıtları bazında mı yoksa toplu olarak giden EFT mesajı bazında mı raporlanmak istendiği seçimi yapılır. Default ÖZET seçili gelir.

#### **İçerik;**

**Kayıt Oluşma Tarihi:** Gönderilmek üzere EFT kaydının sistemde oluşturulduğu tarihtir. (Alacak dağıtımı veya teminat çekme işleminin yapıldığı tarih)

**Kayıt Oluşma Saati:** Gönderilmek üzere EFT kaydının sistemde oluşturulduğu saattir. (Alacak dağıtımı veya teminat çekme işleminin yapıldığı saat.)

**EFT Durum:** EFT kaydının durumunu gösterir.

**Mesaj Oluşturulmadı:** Alacakların 11 hesaba geçip EFT oluşturma saatini beklemesi durumu.

**TVS Onayda:** Mesajı oluşturulmuş olup TVS kullanıcılarının onayında bekleyen

**RC Beklemede:** Mesajı TVS tarafından onaylanıp TCMB tarafından onayı beklenen

**Hatalı:** Gönderilip format vb nedenlerle Merkez Bankası'nca kabul edilmeyen (NACK almış)

**Gerçekleşti:** EFT'nin karşı bankaya ulaşmış olması.

**İşlem Tipi:** EFT'nin hangi işlem kaynaklı olduğunu gösterir. Avans alacak dağıtımı sonucunda ise AVANS, Avans temerrüt alacak dağıtımı sonucunda ise AVANS TMR., Fatura alacak dağıtımı sonucunda ise FATURA, Fatura temerrüt alacak dağıtımı sonucunda ise FATURA TMR., TL Teminat çekme sonucunda ise TEMİNAT ÇK. ifadesi yer alır.

**Takas Tarihi:** Avans/avans temerrüt alacak dağıtım işlemlerinin hangi takas tarihli avans işlemleri için olduğunu; Fatura/fatura temerrüt alacak dağıtım işlemlerinin hangi dönem için olduğunu; Teminat çekme işleminin ise hangi gün yapıldığını ifade eder.

**EFT Mesaj No:** EFT mesajı oluşmuş ise (mesajın girişinin yapılmış olması yeterlidir, onayının yapılması şart değildir) sistem tarafından verilen mesaj numarası bu alanda görüntülenir. Raporda birden fazla işlem aynı EFT mesajına dahil olabileceğinden birden fazla kaydın EFT Mesaj No bilgisi aynı olabilir.

**EFT Gidiş Zamanı:** EFT mesajına TCMB tarafından kabul cevabı gelmiş (ACK almış) ise bu cevabın alındığı tarih ve saat bilgisi bu alanda yer alır.

**IBAN:** EFT'nin gideceği hesabın IBAN bilgisidir.

**Banka:** EFT'nin gideceği bankanın adı.

**Alıcı:** EFT'nin gideceği hesabın alıcı kişi bilgisidir.

**Tutar:**

DETAY raporda: EFT işlemine konu kaydın tutarıdır.

ÖZET raporda: EFT mesajında giden tutar yani DETAY rapordaki aynı EFT Mesaj No'ya sahip kayıtların Tutar bilgilerinin toplamıdır.

## <span id="page-25-0"></span>6.7.KOMİSYON RAPORU

Katılımcıya tahakkuk edilmiş komisyonların özet veya detaylı olarak raporlanmasını sağlar.

#### *ALAN AÇIKLAMALARI*

**TARİH ARALIĞI:** Raporun alınacağı tarih aralığının girildiği alandır. Otomatik olarak gelir. Formatı "gg/aa/yyyy" şeklindedir.

**KOMİSYON TİPİ:** Takasbank komisyon sistemine parametrik olarak tanımlanmış komisyonlar (Takas, Teminat Yönetimi, Transfer komisyonları) gelir. Default Hepsi gelir.

#### **LİSTELEME SEÇENEKLERİ:**

**Özet:** Seçilen komisyonun(veya tüm komisyonların) girilen tarih aralığındaki toplam matrah ve toplam komisyon tutarını verir. Varsayılan olarak gelir.

**Detay:** Seçilen komisyonun(veya tüm komisyonların) girilen tarih aralığında tarih bazında matrah ve komisyon tutarını görüntüler. Raporun sonunda toplam alınır.

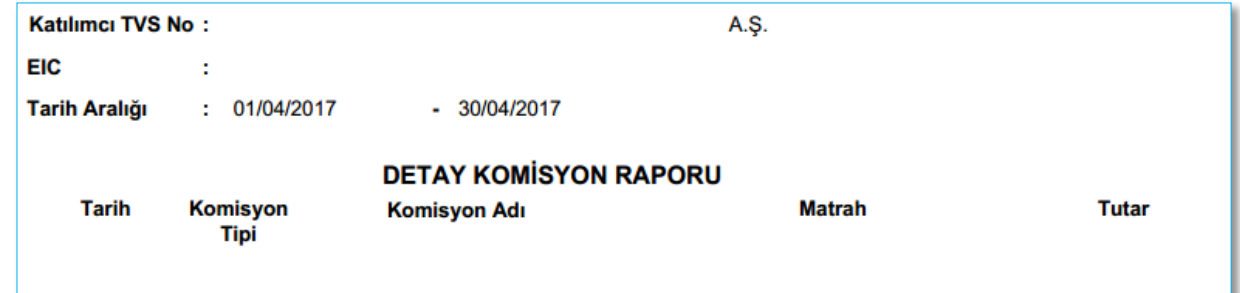

**Tarih:** Raporlama yapılmak istenilen Katılımcı üye EFT komisyonunun hesaplandığı tarih bilgisidir.

**Komisyon Tipi:** Komisyonun tip numarası.

**Komisyon Adı:** Komisyonun tanımı.

**Matrah:** İlgili tarih aralığında seçime göre üye bazında Takas, Teminat veya her ikisi içinde komisyona konu olacak hesaplanan matrah bilgisidir

**Tutar:** Komisyonun TL cinsinden tutarı.

#### <span id="page-26-0"></span>6.8.NAKİT TL TEMİNAT NEMALANDIRMA RAPORU

Doğal Gaz Piyasası Nakit TL Teminatları nemalandırma işlemlerinin raporlandığı ekrandır. Güncel ve önceki tarihler için nemalandırılmış, bir sonraki iş günü tarihi için nemalandırılacak tutar bilgilerini raporlar.

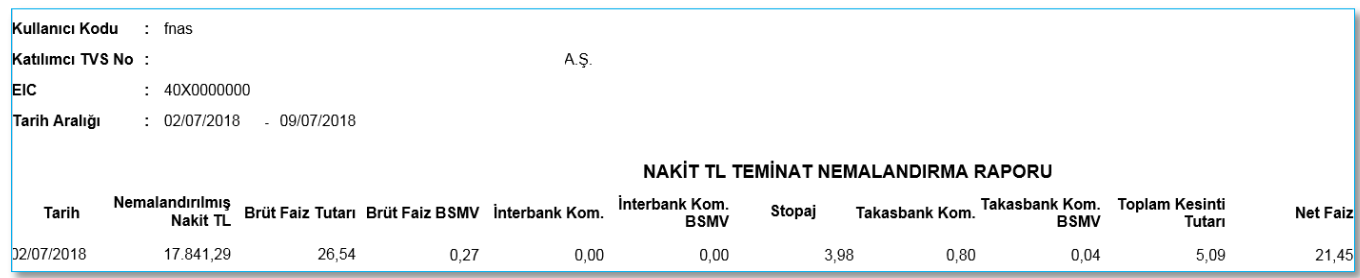

#### *ALAN AÇIKLAMALARI*

**Kullanıcı:** Programı kullanan kullanıcının sistemde tanımlı olan kullanıcı kodudur. Giriş/değişiklik yapılamaz.

**Şube Tarihi:** Varsayılan olarak güncel tarih gelir. Giriş/değişiklik yapılamaz.

**Tarih Aralığı:** Raporlama yapılmak istenen tarih aralığı bilgisidir

**Başlangıç Tarihi:** Başlangıç tarihinin girildiği sahadır. Ekran ilk açıldığında güncel tarih görüntülenir. Giriş zorunludur. Bitiş tarihinden büyük olamaz.

**Bitiş Tarihi:** Bitiş tarihinin girildiği sahadır. Ekran ilk açıldığında güncel tarih görüntülenir. Giriş zorunludur.

**Nemalandırılmış Nakit TL:** Nemalandırma saatinde Nakit TL teminat tutarı bakiyesidir.

**Net Faiz:** Tabloda belirtilen kesintiler(Stopaj, Takasbank komisyon, BSMV vb.) yapıldıktan sonra katılımcı teminat hesabına aktarılan net faiz tutarıdır.

#### <span id="page-26-1"></span>6.9.DUYURULAR

Katılımcıya Takasbank tarafından gönderilecek pop-up mesajların görüntüleneceği ekrandır.

#### *ALAN AÇIKLAMALARI*

**Seç:** Cursor'un bulunduğu satırdaki kaydın seçilmesini sağlar. Seçildiği zaman bu alana check işareti konulur.

**Tarih:** Duyurunun gönderilme tarihidir. Değişiklik yapılamaz.

**Kimden:** Duyuruyu gönderenin kodunun görüntülendiği alandır. Değişiklik yapılamaz.

**Konu:** Duyuru konusunun görüntülendiği alandır. Değişiklik yapılamaz.

# <span id="page-27-0"></span>7. HESAP TANIM GİRİŞ/DÜZELTME/ONAY İŞLEMLERİ

Katılımcıların Aracı Banka bilgilerini tanımladıkları işlemdir. İki aşamalı giriş/onay şeklinde işlem gerçekleşir. İlgili menüde daha önce girilen kayıtlar güncellenebilir ya da silinebilir.

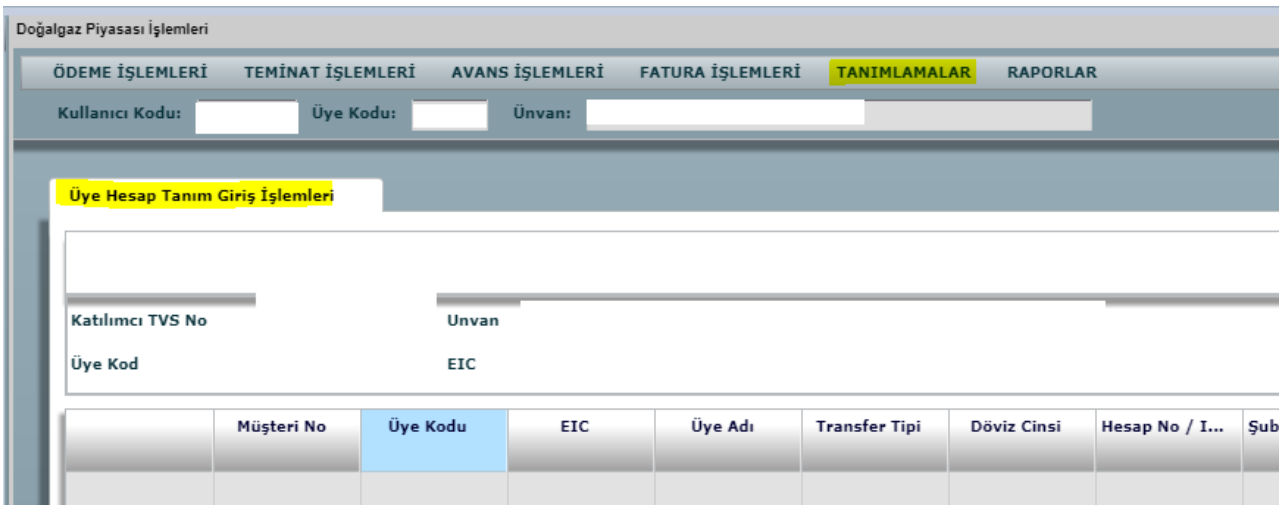

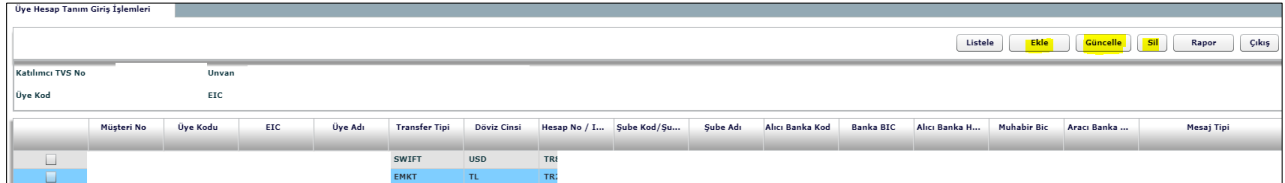

# <span id="page-27-1"></span>7.1.TL HESAP TANIMLAMA GİRİŞ

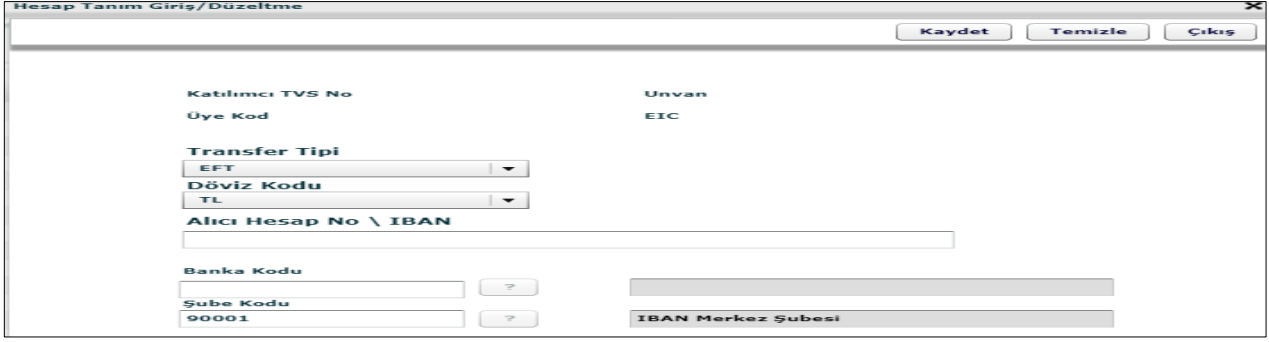

<span id="page-27-2"></span>**Alıcı Hesap No/IBAN:** Tanımlanması istenen 26 haneli IBAN bilgisinin yazılacağı ekrandır.

# 7.2.USD-EURO HESAP TANIMLAMA GİRİŞ

**Alıcı Hesap No/IBAN:** Tanımlanması istenen 26 haneli IBAN bilgisinin yazılacağı ekrandır. **Muhabir Banka BIC kodu:** Muhabir bankanın uluslararası bankacılık kurum kodu bilgisidir. Muhabir Banka, piyasa katılımcısının USD/EUR cinsinden teminatlarının gönderileceği, USD/EUR hesabının bulunduğu yurtiçindeki bankanın yurt dışındaki muhabir bankasıdır. **Banka BIC Kodu:** Piyasa katılımcısının USD/EUR hesabının bulunduğu bankanın uluslararası bankacılık kurum kodu bilgisidir.

**Muhabir Banka Hesap Numarası:** Piyasa katılımcısının USD/EUR cinsinden teminatlarının gönderileceği, USD/EUR hesabının bulunduğu yurtiçindeki bankanın muhabir bankasındaki hesap numarası bilgisidir.

**Lehdarın Bankası-Transferin Yapılacağı Şube BIC/Transferin Yapılacağı Şube Adı:** Piyasa katılımcısının USD/EUR hesabının bulunduğu bankanın şube kodu bilgisidir.

**Aracı Banka-Aracı Banka BIC/Transferin Yapılacağı Şube Adı:** Transfer işleminin gönderileceği Aracı Banka bilgisidir.

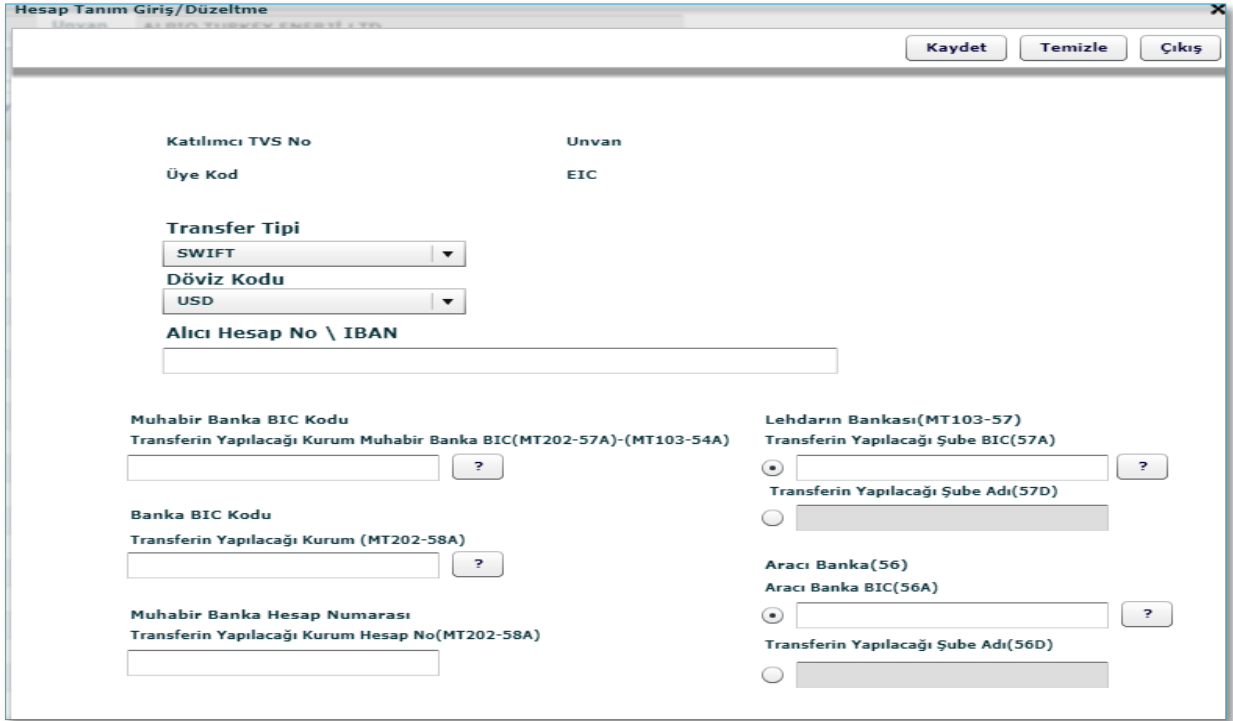

# <span id="page-28-0"></span>7.3.EMKT (YATIRIM HESABI) HESAP TANIMLAMA GİRİŞ

**Alıcı Hesap No/IBAN:** Tanımlanması istenen 26 haneli IBAN bilgisinin yazılacağı ekrandır. **Banka Kodu**: IBAN bilgisi girildikten sonra otomatik olarak sistem tarafından otomatik gelir. **Şube Kodu:** IBAN bilgisinin ait olduğu Şube bilgisidir.

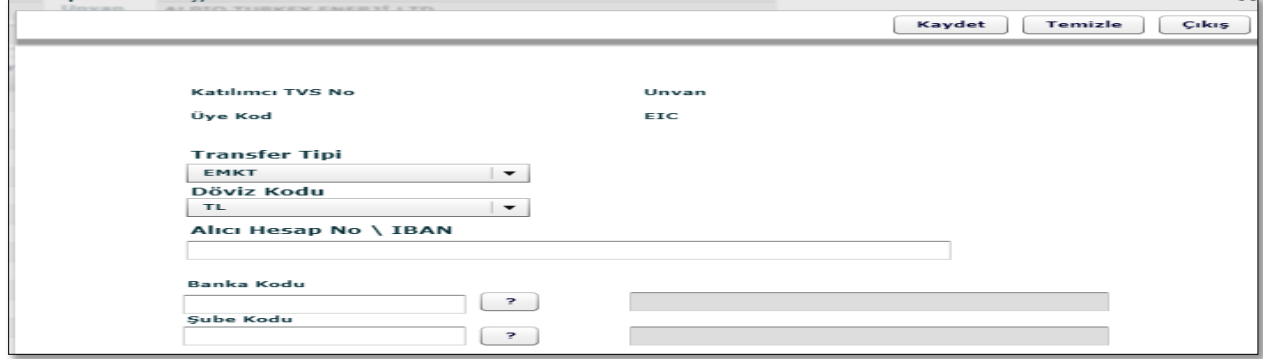

# 7.4.ÜYE HESAP TANIMLAMA ONAY

<span id="page-29-0"></span>Girişi yapılan/düzeltilen/silinen aracı banka tanımlanmasının onaylandığı ekrandır. İlgili kayıt seçilerek onay yapılır. Girişi yapan ve onay yapan kullanıcılar farklı olmalıdır. İlgili kayıt onaylanmak istenilmiyorsa iptal edilebilir.

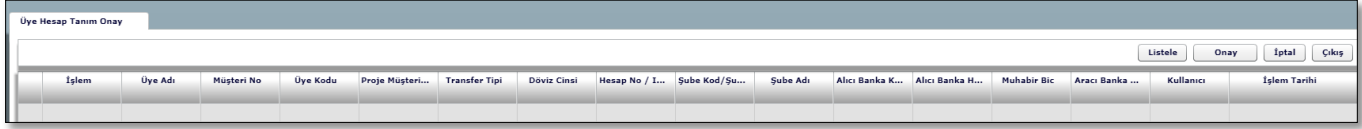